## 华南理工大学硕士学位论文

# LaTeX 模板使用说明

作者姓名 指导教师:xxx 教授

> 华南理工大学 2020 年 5 月 20 日

## 摘 要

<span id="page-1-0"></span>本模板由 Shun Xu[[1\]](#page-44-0)以及 yecfly<sup>[[2\]](#page-44-1)</sup>的模板修改而来, 适合于华南理工大学硕/博士毕 业论文。既然已经入坑 LaTeX, 就不推荐使用 LYX, 但本模板在修改祖传代码过程中仅 对修改部分进行更新,其余部分仍保留源代码。另外参考文献管理软件推荐使用 zotero, 这也是本模板使用的软件。本模板最主要的改动是参考文献使用 biber,而不是原来的 bibtex,因此不再需要.bst 文件。

关键词: LATEX; 论文

## Abstract

<span id="page-2-0"></span>**Keywords:** LAT<sub>E</sub>X; Paper

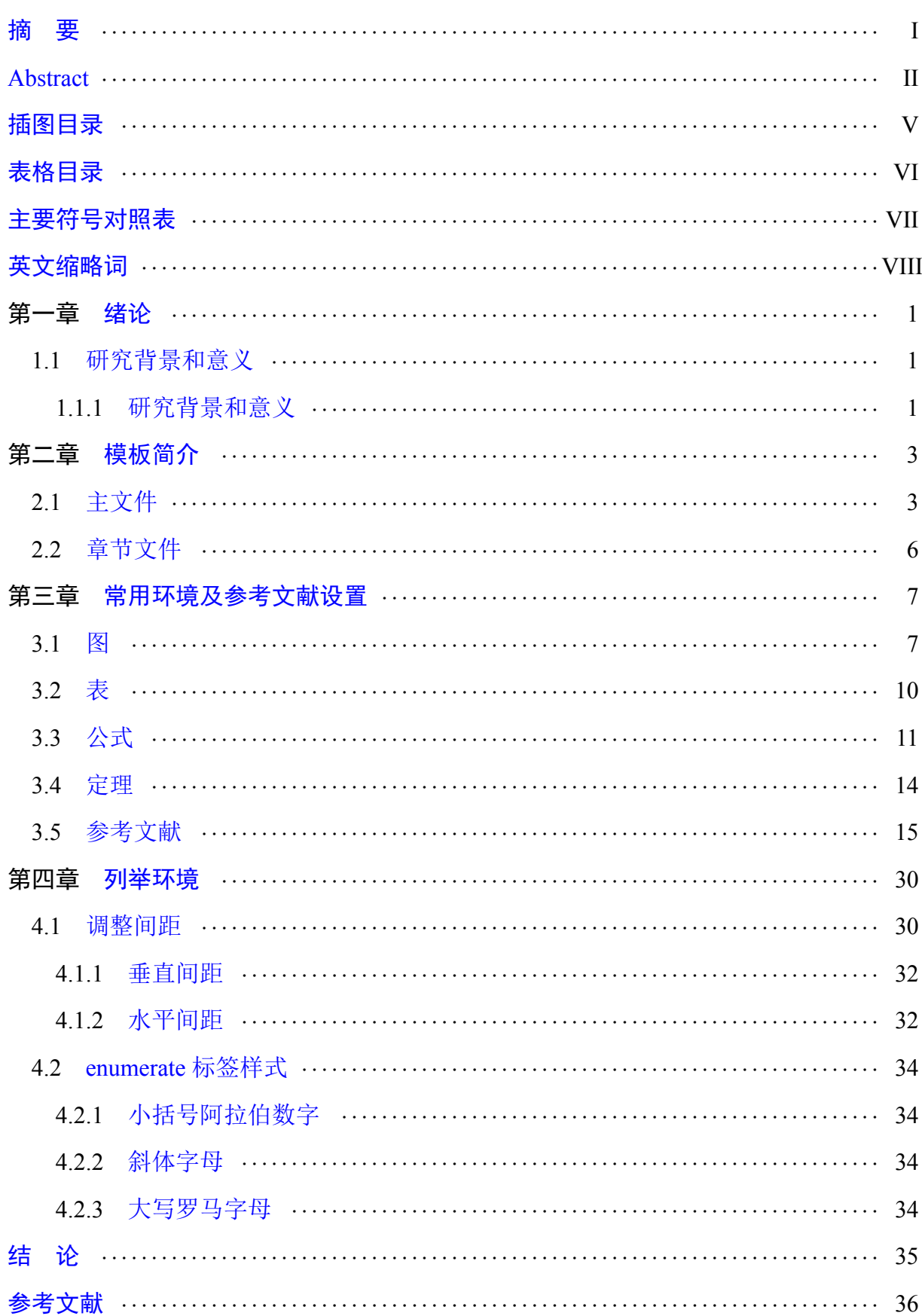

## 目 录

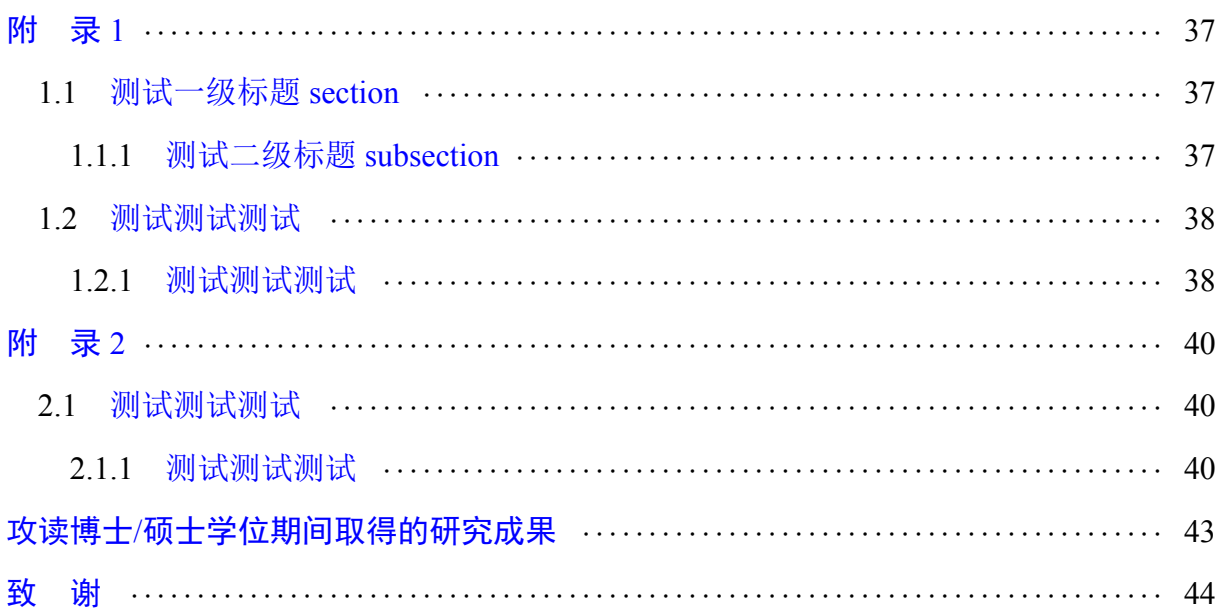

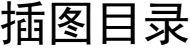

<span id="page-5-0"></span>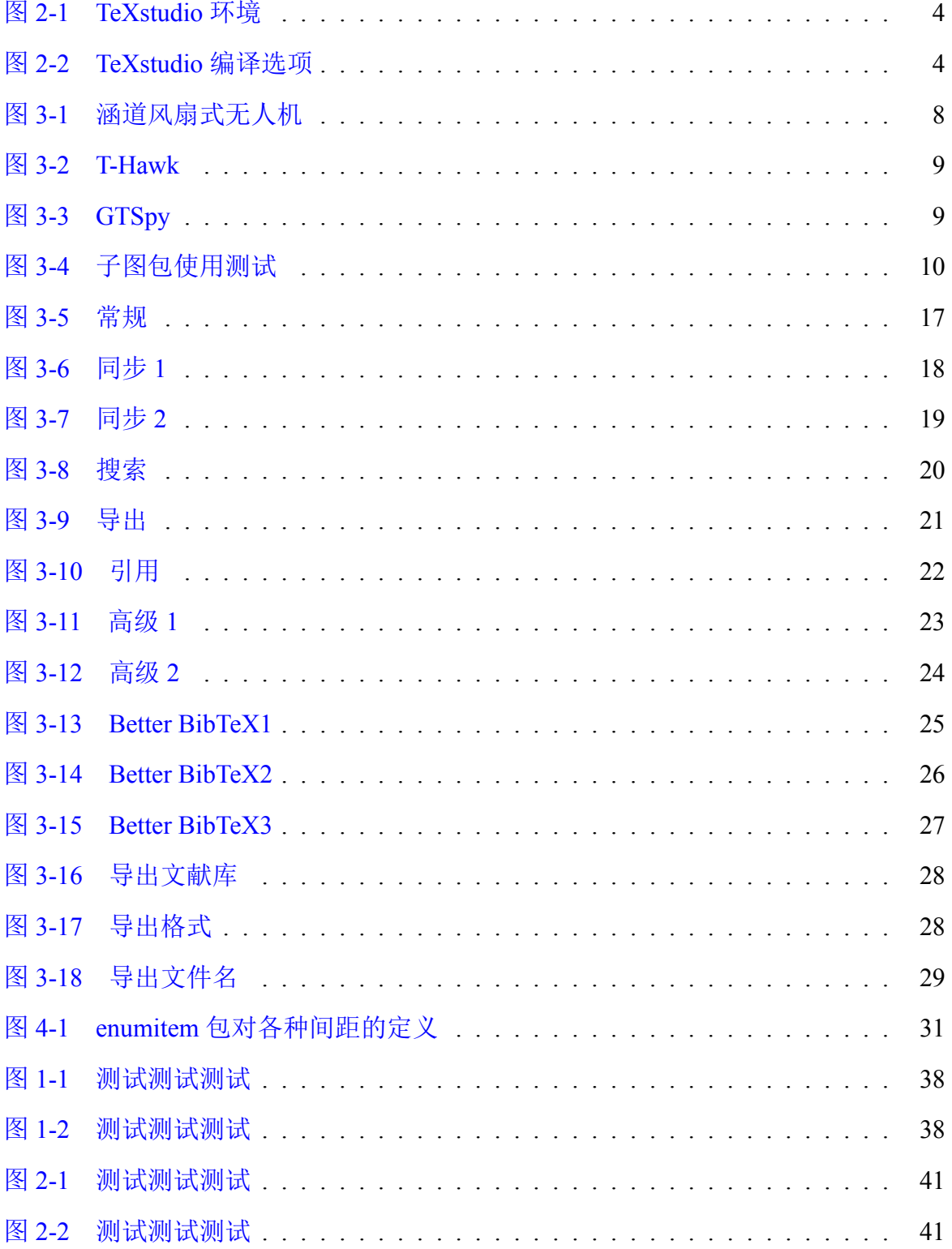

## 表格目录

<span id="page-6-0"></span>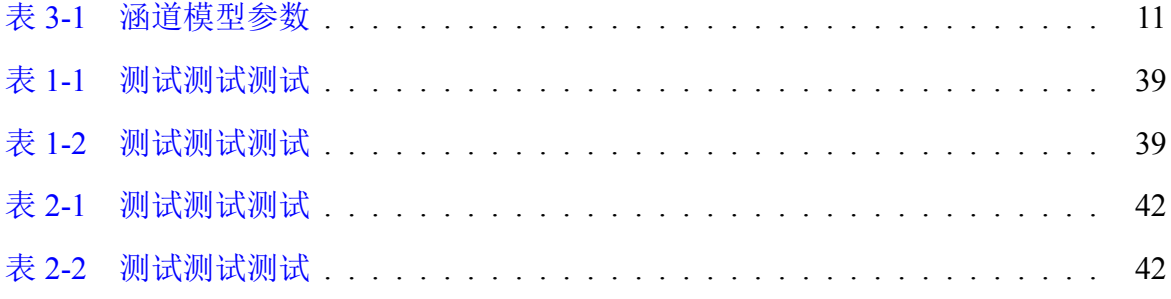

## 主要符号对照表

<span id="page-7-0"></span>【本节论文规范为可选,如果你的论文没有相关内容那么去除这一节;如果有,则 删除这一行注释。】

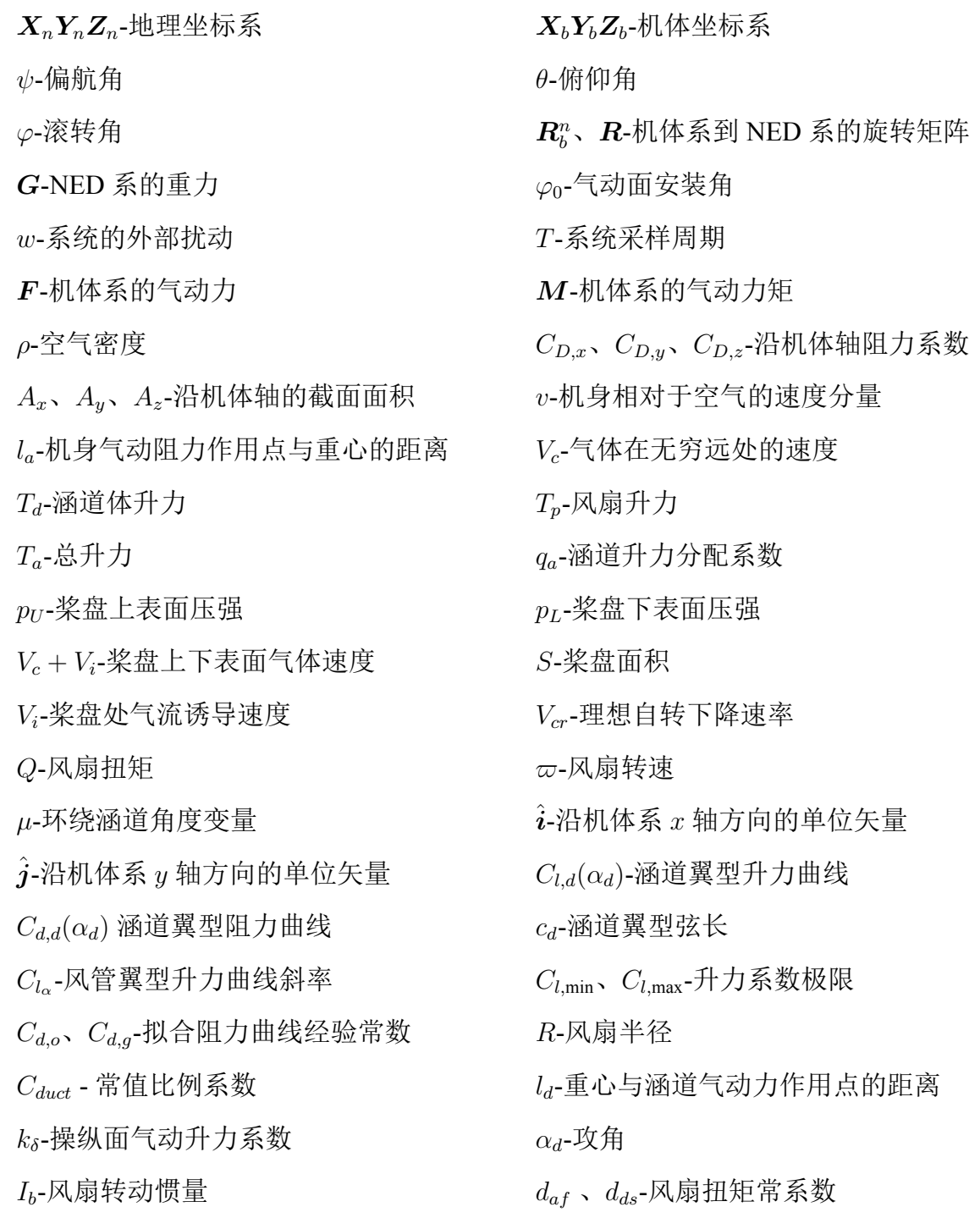

*Lr*-风扇角动量

## 英文缩略词

<span id="page-8-0"></span>【本节论文规范为可选,如果你的论文没有相关内容那么去除这一节;如果有,则 删除这一行注释。】

SCUT South China University of Technology 华南理工大学

## 第一章 绪论

#### <span id="page-9-1"></span><span id="page-9-0"></span>1.1 研究背景和意义

#### <span id="page-9-2"></span>1.1.1 研究背景和意义

关于 LATFX 以及基于 LATFX 写作的好处不再赘述。LATFX 的入门资料推荐文献 [[3\]](#page-44-3) 以 及文献 [[4\]](#page-44-4)。

这里主要是想推荐一种"学术生态",即利用各种工具展开科研工作,以达到事半 功倍的效果。需要用到以下软件:

- (1) 参考文献管理软件  $zotero^{[5]}$  $zotero^{[5]}$  $zotero^{[5]}$ 。很多人使用过 endnote, 但其实  $zotero$  也非常强大, 强烈推荐。可到 b 站观看 Struggle with Me 出品的视频教程<sup>[\[6](#page-44-6)]</sup>入门。zotero 不自 带 pdf 阅读器, 使用 Adobe Acrobat pro DC 即可(最新版已经内置 pdf 阅读器)。 在 Adobe 中点击文件-> 属性-> 位置, 即可打开文件所在位置, 故亦不推荐更改 zotero 的文件系统。2021 年 9 月实测 endnote 导出的 bib 文件也可以使用此模板, 原本以为 zetero 导出 biblatex 和导出 bibtex 不一样, 实际上是一样的, endnote 用户或不使用参考文献管理软件的用户可以忽略本文 zotero 部分的讲解。
- (2) 可截图获取文献中公式的软件 mathpix<sup>[[7\]](#page-44-7)</sup>。在阅读别人的论文时,很可能需要把 文章中的公式抄下来放到自己的笔记中,方便以后组会报告甚至论文中使用, 这时使用 mathpix 可直接截图获取 LATEX 源码, 非常方便。该软件普通邮箱注册 可每月 50 次免费, 学校邮箱可 100 次, 若信用卡注册可 1000 次(最新情况是 只能 500 次了,还要收费 20 美元,世界变化太快了)。
- (3) TeXlive2020、TeXstudio,相当于开发环境和 IDE。本模板是基于 TeX 的发行 版 TeXlive2020 和编辑器 TeXstudio 进行的,百度这两个关键字分别安装。关于 TeXstudio 的使用(快捷键等)可另行查找资料。编译时可以使用该软件,也可 以运行文件目录的 all.bat。若在其他窗口打开了编译生成的 pdf 文件, 记得关 掉再编译,否则报错。TeXstudio 的设置见第二章。

本文的章节安排如下:

第一章,绪论。

- 第二章,模板简介。主要介绍各文件的内容。
- 第三章,常用环境。介绍论文写作中常用的环境,包括:图、表、公式、定理。基

本涵盖了常用的命令。

### 第二章 模板简介

<span id="page-11-0"></span>与很多外文杂志社不同,大部分中文期刊都不提供 LATEX 模板给投稿者使用,也很 少有学校给学生提供官方的毕业论文模板。目前 github 上的大部分模板都是由学生发起 的非官方模板。在此感谢 Shun Xu 以及 yecfly 等人的工作, 他们的无私贡献使得华南理 工大学硕博士毕业论文也可以使用 LATFX 撰写。

本模板是直接修改前人的模板得到的,更详细的介绍可到 [\[1](#page-44-0)[-2](#page-44-1)] 下载。本章仅从用 户的角度简要介绍模板的使用,而尽量避免涉及 LATEX 的模板制作细节(实际上是因为 本人也不会)。正如我们使用手机并不需要了解麦克斯韦方程组,使用 LATEX 写作也无 需了解模板是如何制作的。

LATEX 的源代码保存在后缀名为.tex 的文件中。当编写长篇文档时,例如当编写书 籍、毕业论文时,单个源文件会使修改、校对变得十分困难。将源文件分割成若干个文 件,例如将每章内容单独写在一个文件中,会大大简化修改和校对的工作。为方便,本 文将 scutthesis.tex 文件称为主文件,而将 abstract.tex、chapter0x.tex、conclusion.tex 等文 件称为章节文件。

值得注意的是,要每次编译时都更新参考文献著录,TeXstudio 软件的选项-> 设置 中的构建并查看、编译器需要设置成如图[2-1](#page-12-0)、[2-2](#page-12-1)所示。此时只需在任意一个文件中点 击构建并查看按钮即可编译文档。每次编译都更新参考文献会使得编译时间很长。

#### <span id="page-11-1"></span>2.1 主文件

scutthesis.tex 文件相当于主函数, 调用各章的内容。 $E$ Fr $X$  源代码以一 个\documentclass 命令作为开头, 它指定了文档使用的文档类。文档类规定了 LATEX 源代码所要生成的文档的性质——普通文章、书籍、演示文稿、个人简历等等。 \documentclass[options]{class-name}

其中 class-name 为文档类的名称, 如 LATEX 提供的 article, book, report, 可在其基础上派 生的一些文档类或者有其它功能的一些文档类。LATEX 提供的基础文档类见文献 [\[4](#page-44-4)]。还 可以自定义文档类,如华南理工大学硕博士论文文档类 scutthesis, 其实现保存在后缀名 为.cls 的文件中。可选参数 options 为文档类指定选项。

document 环境当中的内容是文档正文:

<sup>\</sup>begin{document} 正文内容 \end{document}

#### 华南理工大学硕士学位论文

<span id="page-12-0"></span>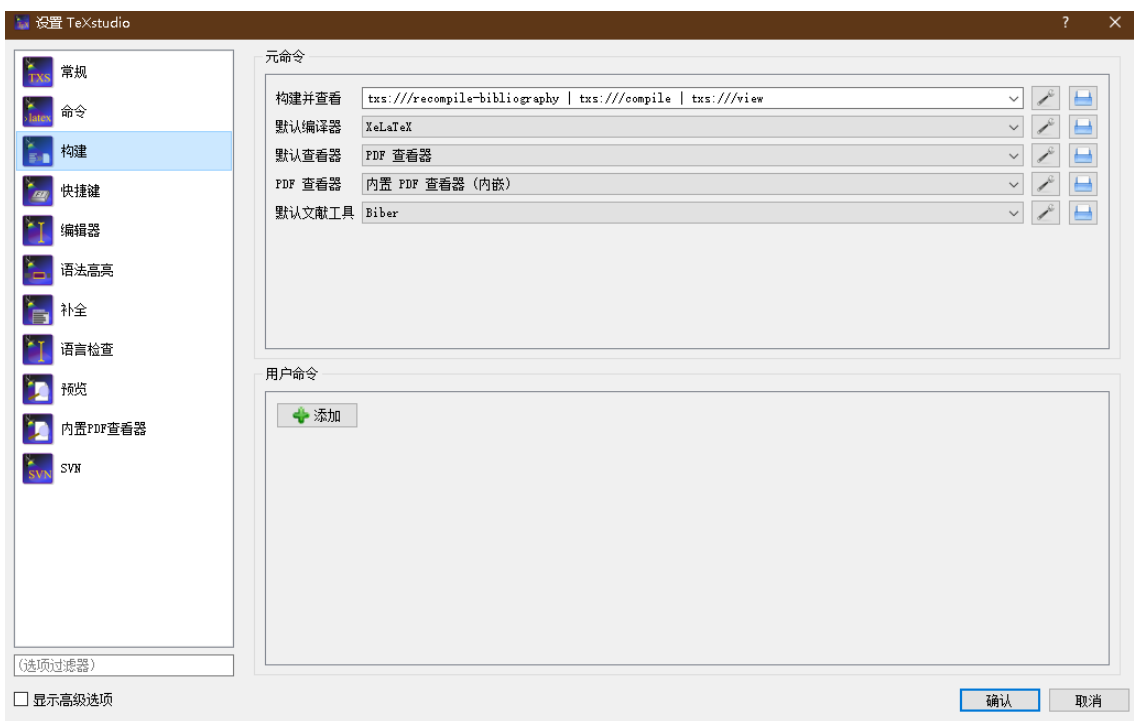

图 2-1 TeXstudio 环境

<span id="page-12-1"></span>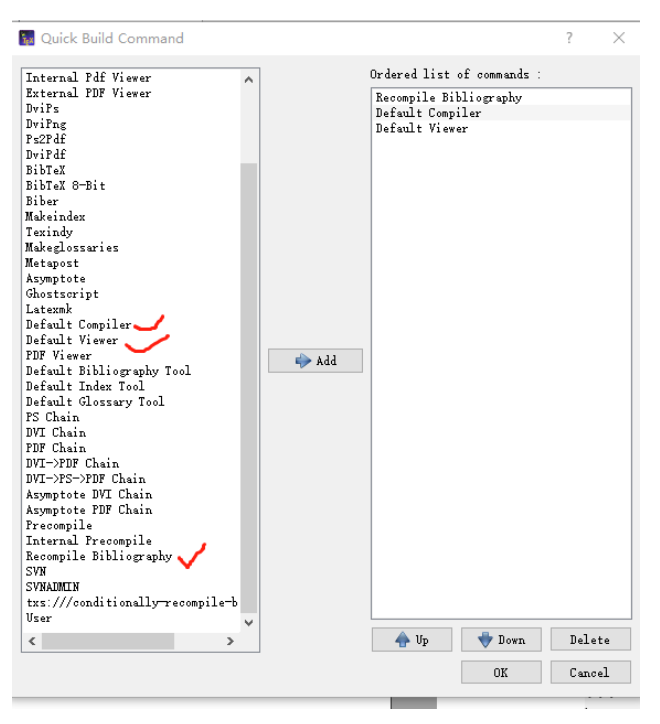

图 2-2 TeXstudio 编译选项

#### 正文中包含各章节内容:

\include{abstract} % 中英文摘要 \tableofcontents % 目录 \listoftables % 表格目录(可选) \listoffigures % 插图目录(可选) \include{symbols} % 符号对照表(可选) \include{abbreviation} % 缩略词 ... \include{chapter01} % 第一章 \include{chapter02} % 第二章 \include{chapter03} % 第三章 % 自行根据需要添加章节。 ... \include{conclusion} % 结论 ... \printbibliography % 参考文献著录 \include{appendix} % 附录 \include{pub} % 成果 \include{ack} % 致谢

其中%之后的内容为注释,... 表示省略其他代码, 仅保留论文内容主体部分。 \include{xxx} 指令用于包含 xxx.tex 文件的内容, 各章节的内容主要在 xxx.tex 中保 存。在\documentclass 和\begin{document} 之间的位置称为导言区。在导言区中一般会使 用\usepackage 调用宏包,以及会进行对文档的全局设置。本模板的导言区除调用所需的 宏包外,还进行了页眉页脚的设置。有的模板会把所有调用宏包的指令放到一个.sty 宏 包文件中,页面的设置放在文档类文件.cls 文件中。因本人时间有限,就不做整理,欢 迎有志之士加入完善。使用本模板并不需要了解导言区的指令,在需要时额外添加即可 (要注意宏包冲突)。特别地,\includeonly{xxx} 指令用于使文档仅编译 xxx.tex 文件的内 容,这就是分章节包含(include)的好处,可大大减少编译时间。

将封面打印保存为 thesis\_cover.pdf 文件, 硕士使用 master\_cover.docx , 博士使用 doctor\_cover.doc 。如果有更新版本的封面,可自行替换。文档类默认是博士论文,下面 指令将控制添加封面与否:

\documentclass[unicode,master,pdfcover]{scutthesis} % 使用pdf文件封面的 硕士模板 \documentclass[unicode,master]{scutthesis} % 不使用pdf文件封面的 硕士模板 \documentclass[unicode,pdfcover]{scutthesis} % 使用pdf文件封面的博士模板 \documentclass[unicode]{scutthesis} % 不使用pdf文件封面的博士模板

不使用 thesis\_cover.pdf 文件指定的封面时, 将使用草稿封面。草稿封面也可以减少编译 时间,因此可以在最终提交论文时再使用论文封面。草稿封面用以下指令设置:

%%%%%%%%%%%%%草稿封面设置%%%%%%%%%%%%% \title{LaTeX模板} \author{作者姓名} \supervisor{指导教师:xxx\ 教授} \institute{华南理工大学} \date{2020年5月20日} %%%%%%%%%%%%%%%%%%%%%%%%%%%%%%%%%%%%%

#### <span id="page-14-0"></span>2.2 章节文件

章节文件如 chapter0x.tex 等, 其内容由\chapter{章名} 开头。新建一章可新建一个 文件并由\chapter{新建章名} 开头填写内容即可。节及小节分别用\section{新建节名}、 \subsection{新建小节名} 命令。

正文的的书写和 txt 文本文件的书写类似。LATFX 源代码中, 空格键和 Tab 键输入的 空白字符视为"空格"。连续的若干个空白字符视为一个空格。一行开头的空格忽略不 计。行末的回车视为一个空格;但连续两个回车,也就是空行,会将文字分段。多个空 行被视为一个空行。也可以在行末使用\par 命令分段。在本模板中,英文之间的空格被 保留,中文之间的空格被忽略。特别地,摘要,附录,结论等两个字的大纲级别为章的 章名,中间使用空格隔开。对此论文撰写规范并没有明文要求,只是为了美观。也可以 全部不加空格。一般情况下,在文本文字中添加空格使用\quad 命令,但由于文献 [\[8](#page-44-8)] 所 述原因, 直接使用\quad 命令会报警, 因而使用\texorpdfstring{\quad}{}, 其中最后一个 {} 里面可以加一个空格,不影响使用。目录二字之间添加空格在 scutthesis.cls 文件 317 行设置。

正文本环境中使用公式, 即行内公式, 需要用两个 \$ 包围, 如源码: \$a+b=c\$ 显示 为  $a + b = c$ 。使用其他字符可自行百度或阅读参考文献。再次提醒, 使用 LAT<sub>E</sub>X 撰写论 文不需要研究其原理,在达到某种效果(图文显示、公式显示效果)时百度或查书寻找 其代码即可。

综上,论文撰写只需要将自己的文本(包含行内公式)放到相应的章节处,并添加 行间公式、图表环境并填写图表即可。行间公式、图表将在下一章介绍。

6

### 第三章 常用环境及参考文献设置

<span id="page-15-0"></span>强烈建议在使用公式、表格、定理环境时进行百度,没必要研究各种用法,只需要 知道自己需要什么。因本人的论文所用表格较少,因而对表格不是很熟悉,本章对表格 的介绍相应的较少。本章仅介绍本人在论文撰写过程中常用的环境以及参考文献设置。

<span id="page-15-1"></span>3.1 图

图的导入需要提前准备好图片文件,最好是.png、.eps、.pdf 或.jpg 文件。另外, 如 果是从 matlab 导出图片文件,可使用 print 函数或手动导出, print 函数的使用可参考 ICGNC2020plot.m 以及 PlotToFileColorPDF.m 文件等。手动导出(matlab 的 figure 界面 的"文件"->"导出设置"设置好大小、分辨率和线宽等然后点击"应用于图窗")主 要用于观察效果,可设置某种样式名称后保存该样式,下次使用时加载,具体可百度 "matlab 导出高清图片"。需要特别注意的是一定要 1:1 导入 matlab 生成的图片,并且图 中文字设置好字体字号。否则缩放之后,图片的字号就变了,盲审老师一眼就能看出来 字号不对, 就很麻烦。这就是为什么要在 matlab 点击"应用于图窗"进行预览, 观测效 果后再 1:1 使用图片。

使用如下代码放置独立成行的图片,效果如图[3-1](#page-16-0)所示

```
\begin{figure}[htbp]
   % 图片居中(列居中对齐)
   \centering
   % 包含当前路径下的Fig文件夹的图片文件DFUAV f31.png
   \includegraphics[scale=1]{Fig/DFUAV_f31.png}
   % 添加标签one_DFUAV以及图标题"涵道风扇式无人机",引用某图时使用\ref{xxx}, 其中xxx就
   是标签,图编号是自动生成的。
   \caption{\label{one_DFUAV}涵道风扇式无人机}
\end{figure}
```
其中 figure 为环境名, [htbp] 表示将图片设置为浮动体, 实际上这在.cls 文件已经设置 过,因而可以省略。[scale=1] 表示安装 1:1 的比例导入图片, 还可以按其他方式导入, 需要时可自行百度。

使用如下代码划分页面并排放置图[3-2](#page-17-0)、图[3-3](#page-17-0)

```
\begin{figure}[htbp]
   \centering
   \begin{minipage}[c]{0.5\textwidth} % minipage将页面划分为0.5\textwidth
        \centering
       \includegraphics[width=6cm,height=6cm]{Fig/honeywell_t-hawk.jpg}
       \caption{\label{Hawk}T-Hawk}
   \end{minipage}%
   \begin{minipage}[c]{0.5\textwidth}
        \centering
```
<span id="page-16-0"></span>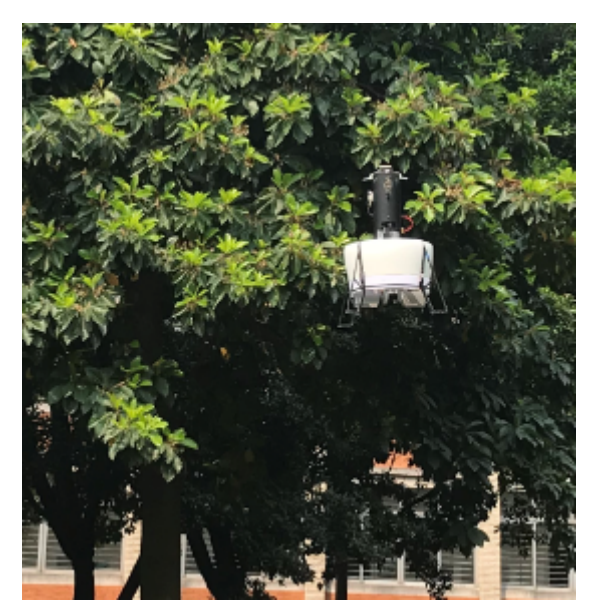

图 3-1 涵道风扇式无人机

```
\includegraphics[width=6cm,height=6cm]{Fig/GTSpy.jpg}
        \caption{\label{GTSpy}GTSpy}
    \end{minipage}
\end{figure}
```
其中 [c] 表示行居中对齐。当图片大小不一但又需要 1:1 导入时, 图标题可能行不对齐,

因此可以改为如下指令:

```
\begin{figure}[htbp]
   \centering
   \begin{minipage}[c]{0.5\textwidth}
       \centering
       \includegraphics[scale=1]{Fig/honeywell_t-hawk.jpg} %1:1导入
   \end{minipage}%
   \begin{minipage}[c]{0.5\textwidth}
        \centering
       \includegraphics[scale=1]{Fig/GTSpy.jpg}
   \end{minipage}\\[1pt]
   \begin{minipage}[t]{0.5\textwidth} % 以下为新添加页面划分, [t]表示行顶部对齐
       \caption{\label{Hawk}T-Hawk}
   \end{minipage}%
   \begin{minipage}[t]{0.5\textwidth}
       \caption{\label{GTSpy}GTSpy}
   \end{minipage}%
\end{figure}
```
通常一个 figure 内含有其他小的 figure, 可以使用一些宏包,但最初本着简单的原 则,本模板并没有使用这些子图包。后来应同学们要求在,把子图的功能加上,主要是 修改了模板文件(scutthesis.cls 文件)的功能包参数。注意,很多网上拿到的代码不一定 可以精确的调子图标题字体字号,因为此模板的子图标题字体字号是利用 subfig 宏包的 选项进行设置的(在 scutthesis.cls 文件的"图表环境"中),而有些教程使用 subcaption

<span id="page-17-0"></span>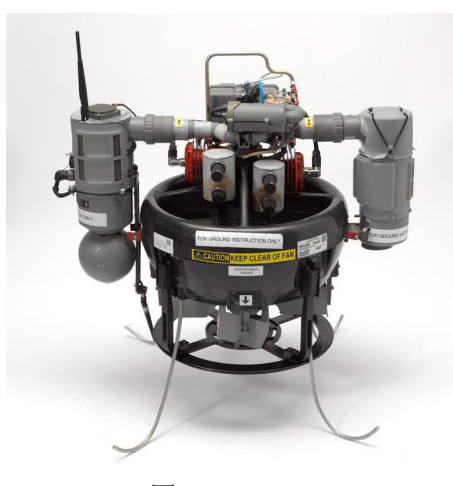

图 3-2 T-Hawk 图 3-3 GTSpy

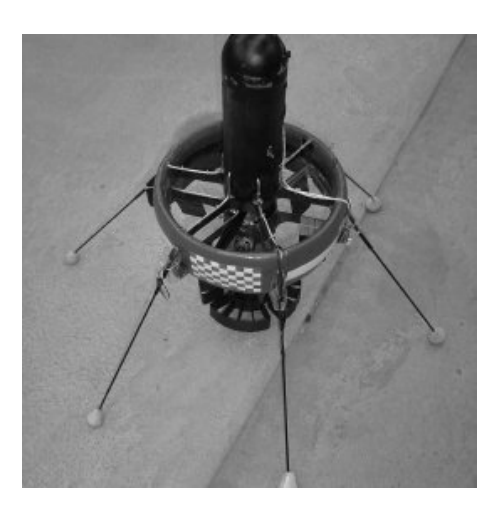

进行同样的设置,还需进一步验证可行性。另外图的排版方法很多,有些宏包已经被弃 用,所以尽量使用本文给出的案例的格式进行排版图片。

常见的子图包有 subfigure 和 subfig。subfigure 是比较老的了, 这里使用 subfig 包。 两个包在使用的时候用法不同,千万不要混淆了,不然可能会报错。subfig 包的命令 是\subfloat。这里给出一种使用 subfig 包的常用排版, 如图[3-4](#page-18-1)的子图[3-4 b\)](#page-18-2), 其中[a\)](#page-18-3)的试 验并不好(这里测试了交叉引用\subref{xxx} 和\subref\*{xxx})。必要时也可以排版多行 多列的图、调整图之间的间距,具体可百度。

```
\begin{figure}[!h]
   \centering
   \subfloat[不合理的轨迹]{\includegraphics[width=6cm,height=6cm]{Fig/Figure_1.png}%
       \label{Fig:1:a}}
   \subfloat[优化的轨迹]{\includegraphics[width=6cm,height=6cm]{Fig/Figure_2.png}
       \label{Fig:1:b}}
   \\ % 用 \\ 换行,也可以此处空一行进行换行,只有两个图的话下面就不需要了。
   \subfloat[不合理的轨迹]{\includegraphics[width=6cm,height=6cm]{Fig/Figure_1.png}%
       \label{Fig:1:c}}
   \subfloat[优化的轨迹]{\includegraphics[width=6cm,height=6cm]{Fig/Figure_2.png}%
       \label{Fig:1:d}}
   \caption{子图包使用测试}\label{Fig:1}
\end{figure}
----------------------------------------------------------
% 引用某子图时使用\subref{xxx},其中xxx就是标签Fig:1:a
子图的引用比较特殊,命令有: \subref{xxx}和\subref*{xxx}
注: 在subfig包使用说明中, \subref{xxx}和\subref*{xxx}分别由参数listofformat和
   subrefformat控制,
并由如下定义,根据撰写规范需要定义为:
\DeclareSubrefFormat{empty}{}
\DeclareSubrefFormat{simple}{#1#2}
\DeclareSubrefFormat{parens}{#1 #2)}
\DeclareSubrefFormat{subsimple}{#2}
\DeclareSubrefFormat{subparens}{ #2)}
和
\DeclareCaptionListOfFormat{empty}{}
\DeclareCaptionListOfFormat{simple}{#1#2}
```
<span id="page-18-3"></span><span id="page-18-1"></span>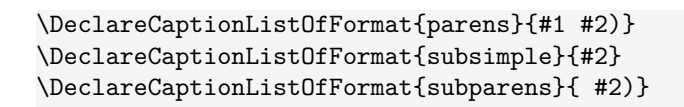

<span id="page-18-2"></span>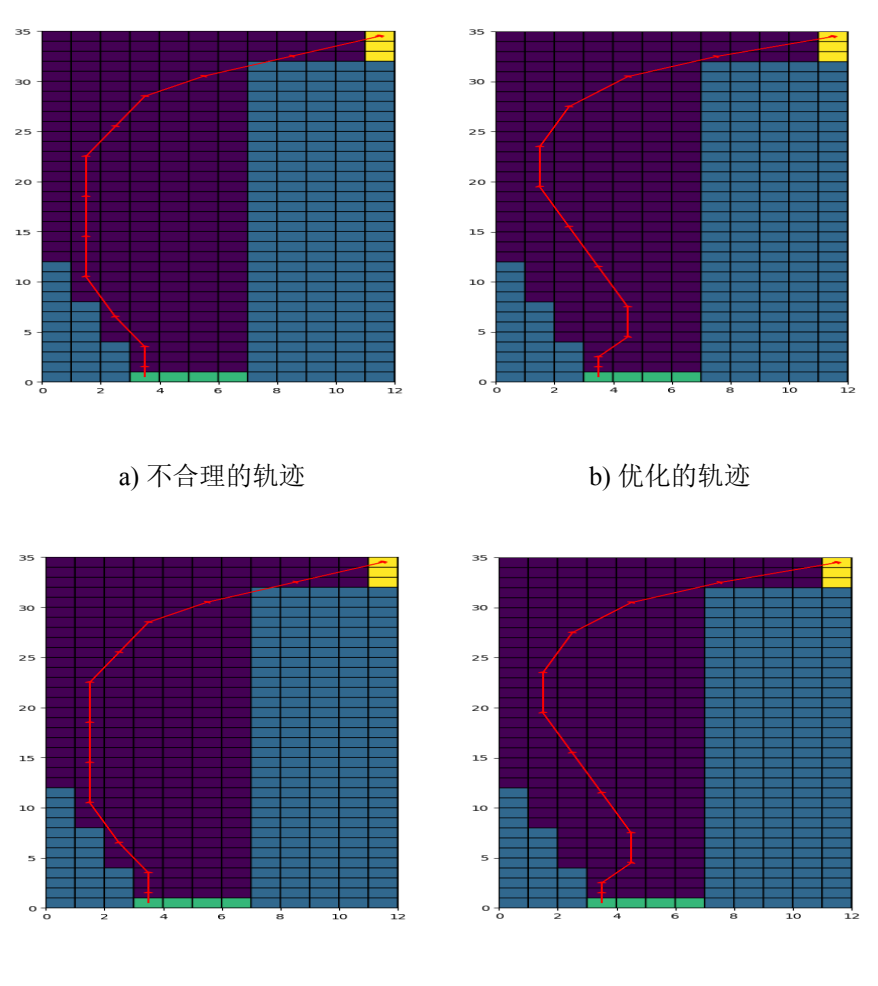

c) 不合理的轨迹 d) 优化的轨迹

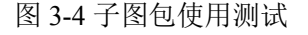

#### <span id="page-18-0"></span>3.2 表

本节仅展示使用常见的三线表

```
\begin{table}
   \caption{\label{TDF_para}涵道模型参数} %表题在上
   \centering % 表居中
   \small % 表内字体小一号(即设置成和表题字号一致)
   \begin{tabular}{cccc} % cccc表示4列并居中, 若列之间需要分隔符则设置为|c|c|c|c|
      \hline % \hline表示横线。列之间的元素用&分隔,\tabularnewline表示换行
      参数符号 & 数值 & 参数符号 & 数值 \tabularnewline
      \hline
      $I_x$ & $054593$ & $I_y$ & $0.017045 $\tabularnewline
      $l_1$ & $0.0808\,\text{m}$ & $l_2$ & $0.175\,\text{m} $ \tabularnewline
      $1_4$ & $0.2415\,\text{m}$ & $1_5$ & $0.1085\,\text{m}$ \tabularnewline\hline
```
<span id="page-19-1"></span>

| 表 3-1 涵道模型参数 |                       |         |                      |  |  |
|--------------|-----------------------|---------|----------------------|--|--|
| 参数符号         | 数值                    | 参数符号    | 数值                   |  |  |
| $I_r$        | 054593                | $I_y$   | 0.017045             |  |  |
| $l_{1}$      | $0.0808 \,\mathrm{m}$ | $l_{2}$ | $0.175 \,\mathrm{m}$ |  |  |
| $l_{4}$      | $0.2415 \,\mathrm{m}$ | $l_{5}$ | $0.1085\,\mathrm{m}$ |  |  |

#### <span id="page-19-0"></span>3.3 公式

除了前面讲行内公式,常用的还有行间公式。公式中的数学符号可自行百度,本章 仅介绍常用的几种公式环境。

单独成行的行间公式在 LATEX 里由 equation 环境包裹。equation 环境为公式自动生 成一个编号,这个编号可以用\label 和\ref 生成交叉引用, amsmath 宏包的\eqref 可为引 用自动加上圆括号;如式[\(3-1](#page-19-2))所示。

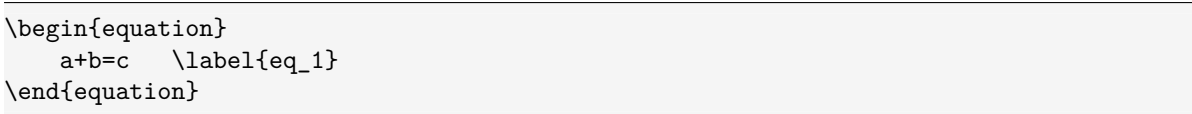

<span id="page-19-2"></span>
$$
a + b = c \tag{3-1}
$$

若不需要编号则加星号,改为

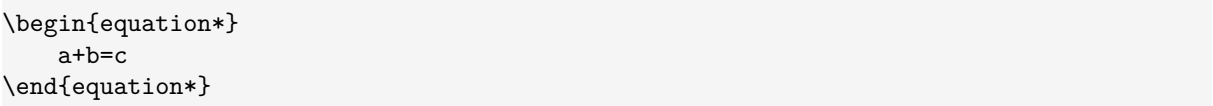

其他环境类似。当使用 \$ 开启行内公式输入, 或是使用 equation 环境时, LATEX 就进入 了数学模式。数学模式相比于文本模式有以下特点:

- 1. 数学模式中输入的空格被忽略。数学符号的间距默认由符号的性质(关系符号、 运算符等)决定。需要人为引入间距时,使用 \quad 和 \qquad 等命令。
- 2. 不允许有空行(分段)。行间公式中也无法用 \\ 命令手动换行。排版多行公式需 要用到其他各种环境。
- 3. 所有的字母被当作数学公式中的变量处理,字母间距与文本模式不一致,也无法 生成单词之间的空格。如果想在数学公式中输入正体的文本,简单情况下可用

\mathrm 命令。或者用 amsmath 提供的 \text 命令(仅适合在公式中穿插少量文字。 如果你的情况正好相反,需要在许多文字中穿插使用公式,则应该像正常的行内 公式那样用,而不是滥用 \text 命令)。

实际上更常用的的是多行公式,不需要对齐的公式组可以使用 gather 环境,需要对 齐的公式组用 align 环境。长公式内可用 \\ 换行。

如果需要罗列一系列公式,并令其按照等号对齐,可用 align 环境,它将公式用 & 隔为两部分并对齐。分隔符通常放在等号左边:

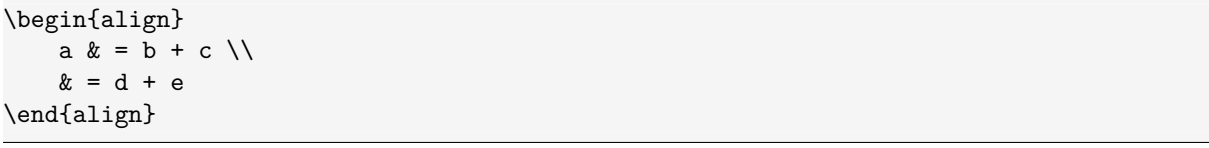

$$
a = b + c \tag{3-2}
$$

$$
= d + e \tag{3-3}
$$

align 环境会给每行公式都编号。

如果不需要按等号对齐,只需罗列数个公式,可用 gather 环境:

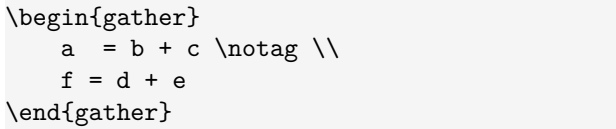

$$
a = b + c
$$
  

$$
f = d + e
$$
 (3-4)

gather 环境同样会给每行公式都编号, 如果某行不需要编号可在行末用\notag 仅去掉某 行的编号。

align 和 gather 有对应的不带编号的版本 align\* 和 gather\*。

另一个常见的需求是将多个公式组在一起公用一个编号,编号位于公式的居中位 置。为此,amsmath 宏包提供了诸如 aligned、gathered 等环境,与 equation 环境套用。 以-ed 结尾的环境用法与前一节不以-ed 结尾的环境用法一一对应。我们仅以 aligned 举 例:

```
\begin{equation}
    \begin{aligned}
         a &= b + c \ \backslash \backslashd &= e + f + g \\
         h + i &= j + k \\
```
 $1 + m & = n$ \end{aligned} \end{equation}

$$
a = b + c
$$
  
\n
$$
d = e + f + g
$$
  
\n
$$
h + i = j + k
$$
  
\n
$$
l + m = n
$$
\n(3-5)

split 环境和 aligned 环境用法类似, 也用于和 equation 环境套用, 区别是 split 只能将每 行的一个公式分两栏,aligned 允许每行多个公式多栏。

分段函数通常用 amsmath 宏包提供的 cases 环境, 可参考文献 [\[4](#page-44-4)]

amsmath 宏包还直接提供了多种排版矩阵的环境, 包括不带定界符的 matrix, 以 及带各种定界符的矩阵 pmatrix、bmatrix、Bmatrix、vmatrix、Vmatrix。其中中括号版的 bmatrix 最常用。这些矩阵环境需要在公式中使用,比如 gather 环境。

```
\begin{gather}
    A= \begin{bmatrix}
        x_{11} & x_{12} & \ldots & x_{1n} \ \x_{21} & x_{22} & \ldots & x_{2n} \ \ \ \ \ \ \ \ \ \ \\vdots & \vdots & \ddots & \vdots \\
        x_{n1} & x_{n2} & \ldots & x_{nn}}
    \end{bmatrix}
\end{gather}
```

$$
\mathbf{A} = \begin{bmatrix} x_{11} & x_{12} & \dots & x_{1n} \\ x_{21} & x_{22} & \dots & x_{2n} \\ \vdots & \vdots & \ddots & \vdots \\ x_{n1} & x_{n2} & \dots & x_{nn} \end{bmatrix}
$$
 (3-6)

其中矩阵/向量加粗使用\bm{} 命令。另外还可以使用 array 环境排版矩阵, 类似 tabular 环境,用 \\和 & 用来分隔行和列,这里不再赘述。

```
\begin{array }[外部对齐tcb]{列对齐lcr}
   行列内容
\end{array}
```
另外注意排版分式时,有两种方法: \frac 或者\dfrac,效果分别为  $\frac{1}{2}$  和  $\frac{1}{2}$ 2 。以上介 绍的数学环境中,空格可参考文献 [\[4](#page-44-4)],例如常用\quad。

需要局部更改字号时,可以使用 tutorial 文件夹 lshort-zh-cn.pdf 的 5.1 节进行更改,

<span id="page-22-0"></span>如加\small 使得字号小一号。

#### 3.4 定理

在 scutthesis.cls 文件的最后,已经用\newtheorem 命令定义了几种定理环境,包括: 定义、假设、定理、结论、引理、公理、推论、性质等等,统称定理环境,关于\newtheorem 的用法,可参考[[3](#page-44-3)[-4](#page-44-4)]或自行百度。要下面提供几个例子,在横线之间的深色区域是代码, 效果在相应下方表示:

```
\begin{assumption}
   加权矩阵${{\bm{W}}_{1}}$和 ${{\bm{W}}_{2}}$ 是对称矩阵,且$ {{\bm{W}}_{2}}$非奇异。
   \label{assum_dca1}
\end{assumption}
```
<span id="page-22-1"></span>假设 **3.1:** 加权矩阵 *W*<sup>1</sup> 和 *W*<sup>2</sup> 是对称矩阵,且 *W*<sup>2</sup> 非奇异。

定理用法和假设类似:

```
\begin{theorem}
   如果假设\ref{assum_dca1}成立,$\bm{F}$满足式\eqref{eq_F}的定义,且${{\bm{W}}_{1}}$非
   奇异, 则有$0\le e \left( \bm{F} \right) < 1$, 其中$e \left( \bm{F} \right)$是 $\bm{
   F}$的特征值。 \label{the_dca2}
\end{theorem}
```
定理 **3.1:** 如果假设[3.1](#page-22-1)成立,*F* 满足上式的定义,且 *W*<sup>1</sup> 非奇异,则有 0 *≤ e* (*F*) *<* 1, 其中 *e* (*F*) 是 *F* 的特征值。

定理环境的编号可自定义,但通常不需要再进行设置,因为模板文件 scutthesis.cls 文件已经定义好。

2022 年 5 月更新:

根据最新的博士论文送审结果,定理等环境统一把原来的斜体改成正体。在此引用 一下参考文献[\[3](#page-44-3)]的内容:

amsthm 提供了 \theoremstyle 命令支持定理格式的切换, 在用 \newtheorem 命令定义 定理环境之前使用。amsthm 预定义了三种格式用于 \theoremstyle:plain 和 LATEX 原始 的格式一致;definition 使用粗体标签、正体内容;remark 使用斜体标签、正体内容。

以上部分在 scutthesis.cls 文件最后一部分设置。

———————————————————

———————————————————

amsthm 还提供了一个 proof 环境用于排版定理的证明过程。proof 环境末尾自动加 上一个证毕符号:

证明: 显然有

 $E = mc^2$ 

证毕 □

proof 的大更多用法见参考文献<sup>[[3\]](#page-44-3)</sup>。scutthesis.cls 文件的最后, 跟所有定理环境一样, 只是把英文"Proof"改成中文"证明"。

#### <span id="page-23-0"></span>3.5 参考文献

再次强调,使用其他参考文献管理软件的用户以及不使用任何软件的"裸奔"的用 户不需要关注任何关于 zetero 的东西。

关于参考文献这块,很多同学有疑问。只有记住一点:不管用什么参考文献管理工具,最终目的是 生成一个bib文件,bib文件里是特定格式的文献信息。bib文件当作文本打开, 里面就是文献的元 数据。

通常学位论文参考文献是基于 BibTeX 进行的,本模板最大的改进就是引入 BibLaTeX。关于这部分知识可参考文献 [\[3](#page-44-3)[-4](#page-44-4)] 的第六章, 6.1 节参考文献和 BIBTEX 工 具。

参考文献引用和著录是基于 ZOTERO 这个软件进行的。视频教程见 [\[6](#page-44-6)]。此外, 为 了符合毕业论文撰写规范,需设置参数。按照视频教程安装完必要的插件(如 Better BibTeX)后, 在编辑-> 首选项进行设置。图[3-5](#page-25-0)到图[3-15](#page-35-0)所示的是我的 zotero 软件设置。 其中最重要的是[3-14](#page-34-0)的设置要排除的选项,多余的显示会让审稿人反感,按照论文撰写 规范进行即可。在毕业论文撰写时,在编辑-> 首选项->Better BibLTeX->Fields 中,Fields to omit from export 填 month,abstract,note,extra,file,keywords,type,url,doi, 就是在参考文献 著录中排除这些多余的项,避免过于复杂。而在写本模板使用说明时,没有排除 url,因 为很多参考资料是网页。

使用zotero,有时候科学上网很重要。

在 zotero 软件点击文件-> 导出文献库, 如图[3-16](#page-36-0)所示, 再在导出对话框图[3-17](#page-36-1)选择 导出格式为 Better BibLaTeX,同时勾选 Keep updated 选项保持自动更新,再点击 ok,在 弹出的对话框图[3-18](#page-37-0)确定保存路径和文件名, 例如我的是 MyLibrary.bib, 这也是我整 个读书生涯的文献库 bib 文件。如果写小论文的话通常导出格式是 BibTeX 或者 Better BibTeX(这里按照期刊的要求来即可,文献管理软件的好处就是快速自动生成一个文 件库)。关于 BibTeX 和 BibLaTeX 的区别这里不做展开。

得到文献库后, 在 scutthesis.tex 文件第九行使用\addbibresource 命令, 添加文献库。 引用某文献时秩序在 zotero 选中某文献条目, 然后按 Ctrl+Shift+C, 复制引用关键字 (Citation Key)到剪切板(快捷键可自定义)。然后在 tex 文件编辑界面直接粘贴,默认 的时上标形式,若需要非上标形式,可以改为\parencite{xxx},其中 xxx 是 Citation Key。 这里的操作和认为设置的首选项参数有关,需要在编辑-> 首选项-> 导出界面的默认格 式一栏选中相应的项,同时在编辑-> 首选项-> 高级-> 快捷键设置为默认值。

2020 年 12 月 2 日测试:下载最新 zotero,从知网和谷歌捕获文献(刚打开网页最 好稍等一会再点击插件,谷歌可能需要现人机验证),对文献 [[9\]](#page-44-9)、[\[10\]](#page-44-10) 进行引用。

 $\frac{1}{\sqrt{2}}$  ,  $\frac{1}{\sqrt{2}}$  ,  $\frac{1}{\sqrt{2}}$  ,  $\frac{1}{\sqrt{2}}$  ,  $\frac{1}{\sqrt{2}}$  ,  $\frac{1}{\sqrt{2}}$  ,  $\frac{1}{\sqrt{2}}$  ,  $\frac{1}{\sqrt{2}}$  ,  $\frac{1}{\sqrt{2}}$  ,  $\frac{1}{\sqrt{2}}$  ,  $\frac{1}{\sqrt{2}}$  ,  $\frac{1}{\sqrt{2}}$  ,  $\frac{1}{\sqrt{2}}$  ,  $\frac{1}{\sqrt{2}}$  ,  $\frac{1}{\sqrt{2}}$ 

 $\frac{1}{\sqrt{2}}$  ,  $\frac{1}{\sqrt{2}}$  ,  $\frac{1}{\sqrt{2}}$  ,  $\frac{1}{\sqrt{2}}$  ,  $\frac{1}{\sqrt{2}}$  ,  $\frac{1}{\sqrt{2}}$  ,  $\frac{1}{\sqrt{2}}$  ,  $\frac{1}{\sqrt{2}}$  ,  $\frac{1}{\sqrt{2}}$  ,  $\frac{1}{\sqrt{2}}$  ,  $\frac{1}{\sqrt{2}}$  ,  $\frac{1}{\sqrt{2}}$  ,  $\frac{1}{\sqrt{2}}$  ,  $\frac{1}{\sqrt{2}}$  ,  $\frac{1}{\sqrt{2}}$ 

———————————————————————————

 $\frac{1}{\sqrt{2}}$  ,  $\frac{1}{\sqrt{2}}$  ,  $\frac{1}{\sqrt{2}}$  ,  $\frac{1}{\sqrt{2}}$  ,  $\frac{1}{\sqrt{2}}$  ,  $\frac{1}{\sqrt{2}}$  ,  $\frac{1}{\sqrt{2}}$  ,  $\frac{1}{\sqrt{2}}$  ,  $\frac{1}{\sqrt{2}}$  ,  $\frac{1}{\sqrt{2}}$  ,  $\frac{1}{\sqrt{2}}$  ,  $\frac{1}{\sqrt{2}}$  ,  $\frac{1}{\sqrt{2}}$  ,  $\frac{1}{\sqrt{2}}$  ,  $\frac{1}{\sqrt{2}}$ 

2021 年 9 月 14 日测试:使用 endnote 的用户也可以利用导出的 bib 文件生成参考文 献著录信息,导出选项是 bibTeX, 貌似没有更多导出设置选项。导出设置没有 zotero 那 么灵活丰富, 得到 bib 文件后要引用某论文需要自行查找标签(label, 也有软件叫引用 关键字 Citation Key) {xxx} 然后手打\cite{xxx}。欢迎熟悉 endnote 的同学来信告诉我更 好的办法。

2023 年 11 月测试。论文写完记得断掉 bib 文件自动更新,在 zotero 的插件 Better BibTeX 自动导出设置里删除不希望再继续同步到项。否则更改软件中的文献后,论文 的 bib 文件也同步更改,但有时候这不是想要的。

另外有同学反映,换了电脑后重新导出的bib文件Citation Key值不同,记得设置好Better BibTeX之后,在著录条目界面全选著录(或仅选想更新的著录)然后右键选Better BibTeX更新 refresh一下。然后在Automatic export选项点击Export now立即更新bib文件(按理说勾选了自 动更新选项他会自动更新,但为了确保万无一失还是点一下)。

<span id="page-25-0"></span>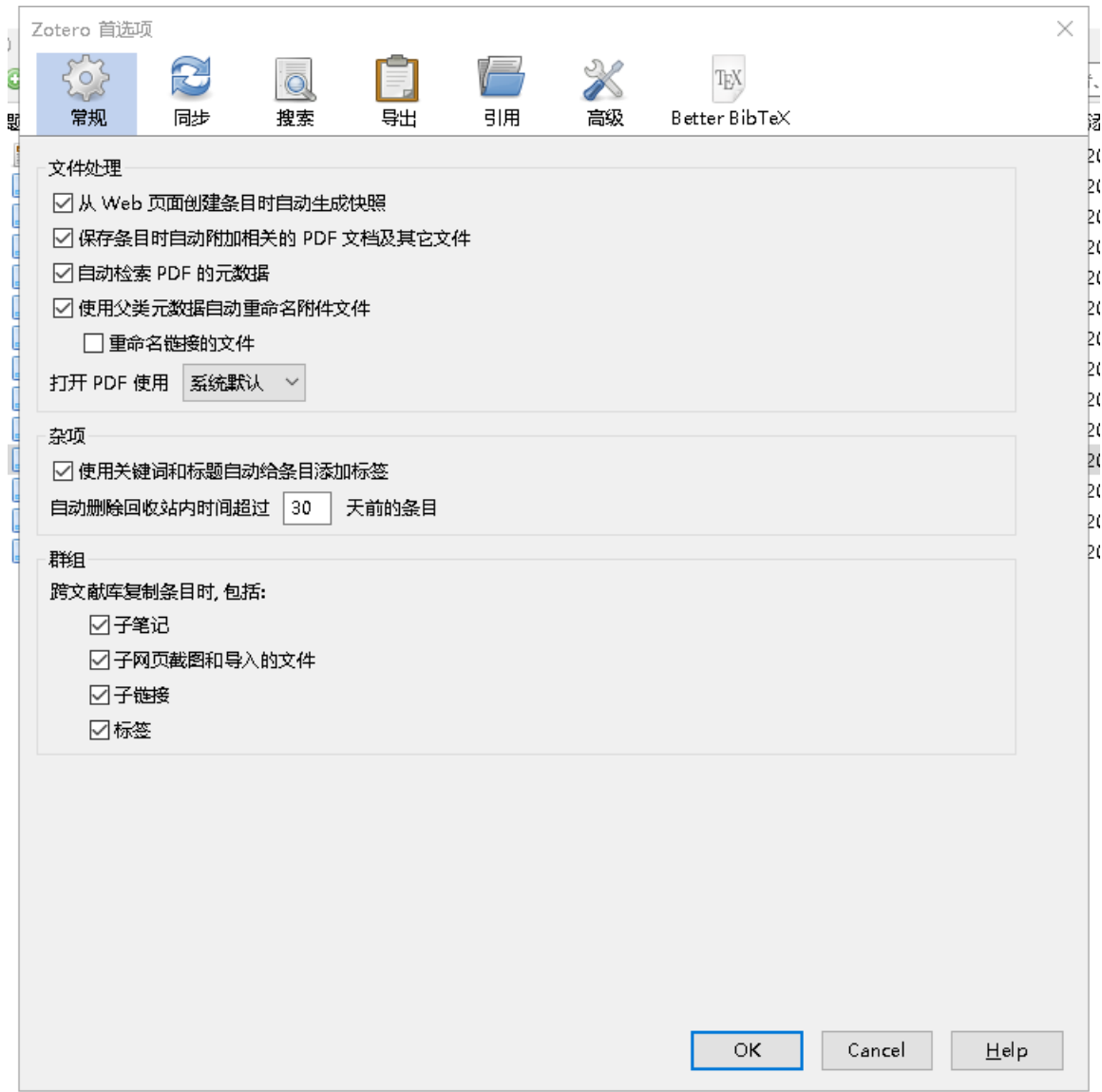

图 3-5 常规

<span id="page-26-0"></span>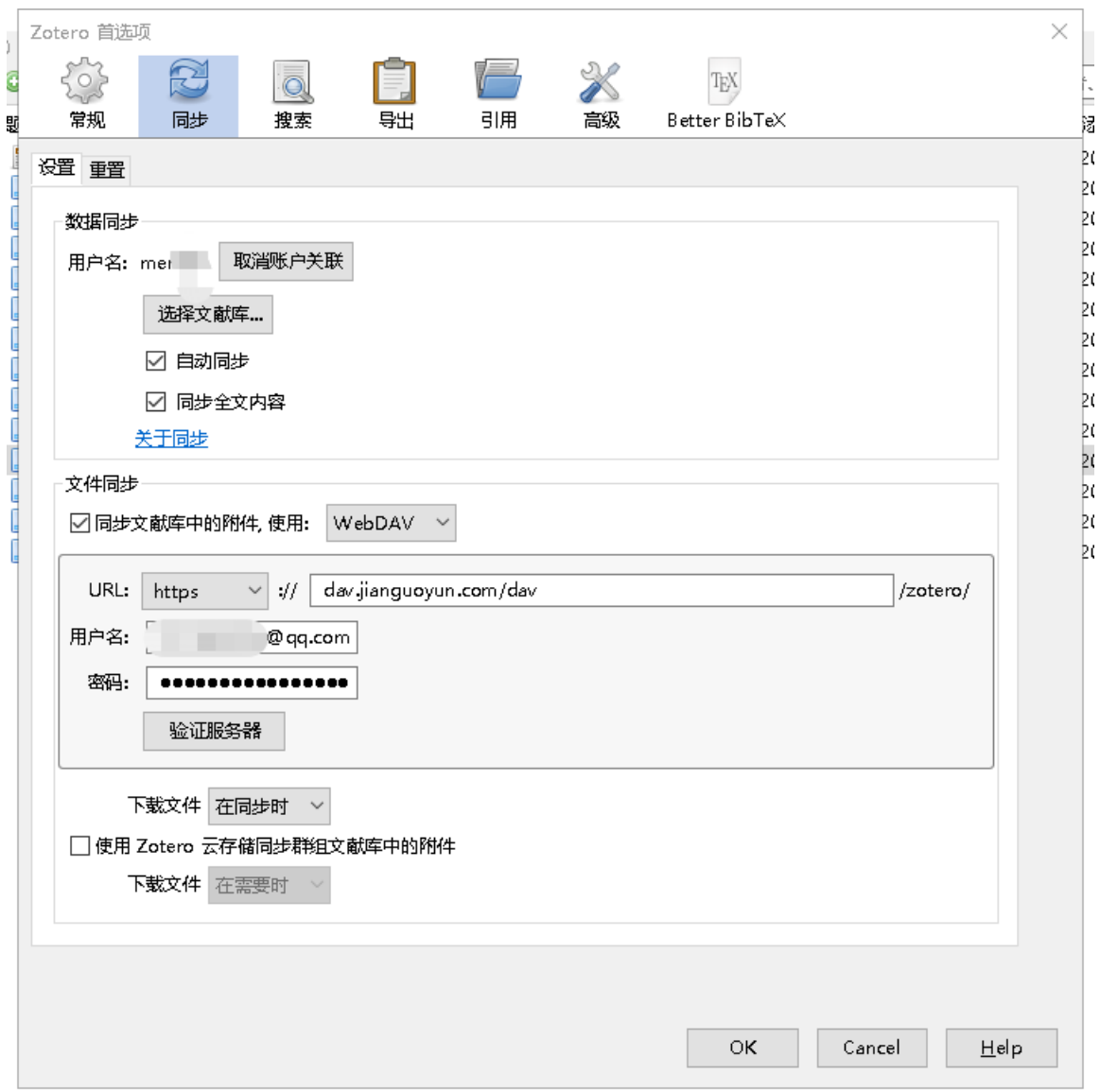

图 3-6 同步 1

<span id="page-27-0"></span>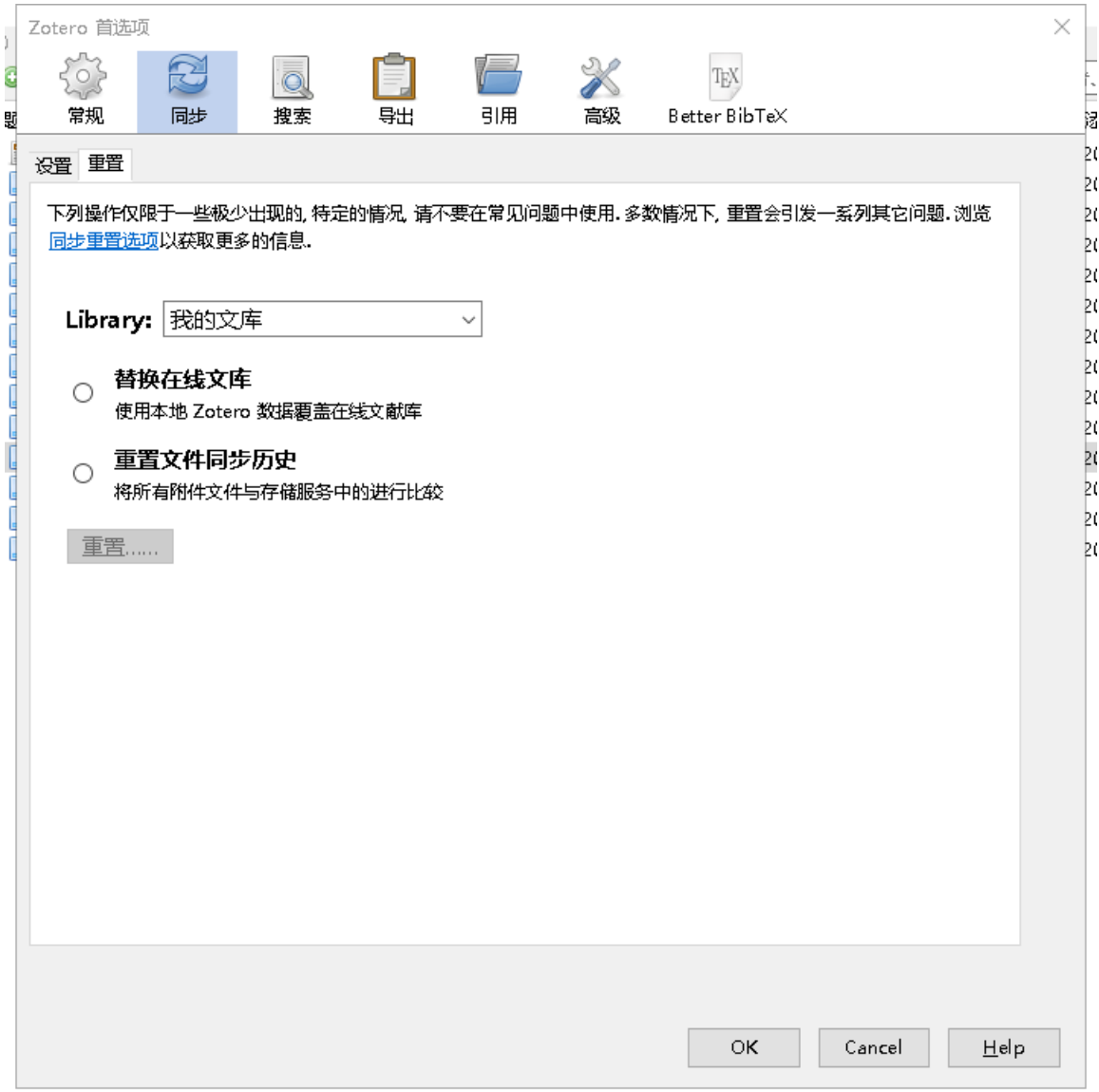

图 3-7 同步 2

<span id="page-28-0"></span>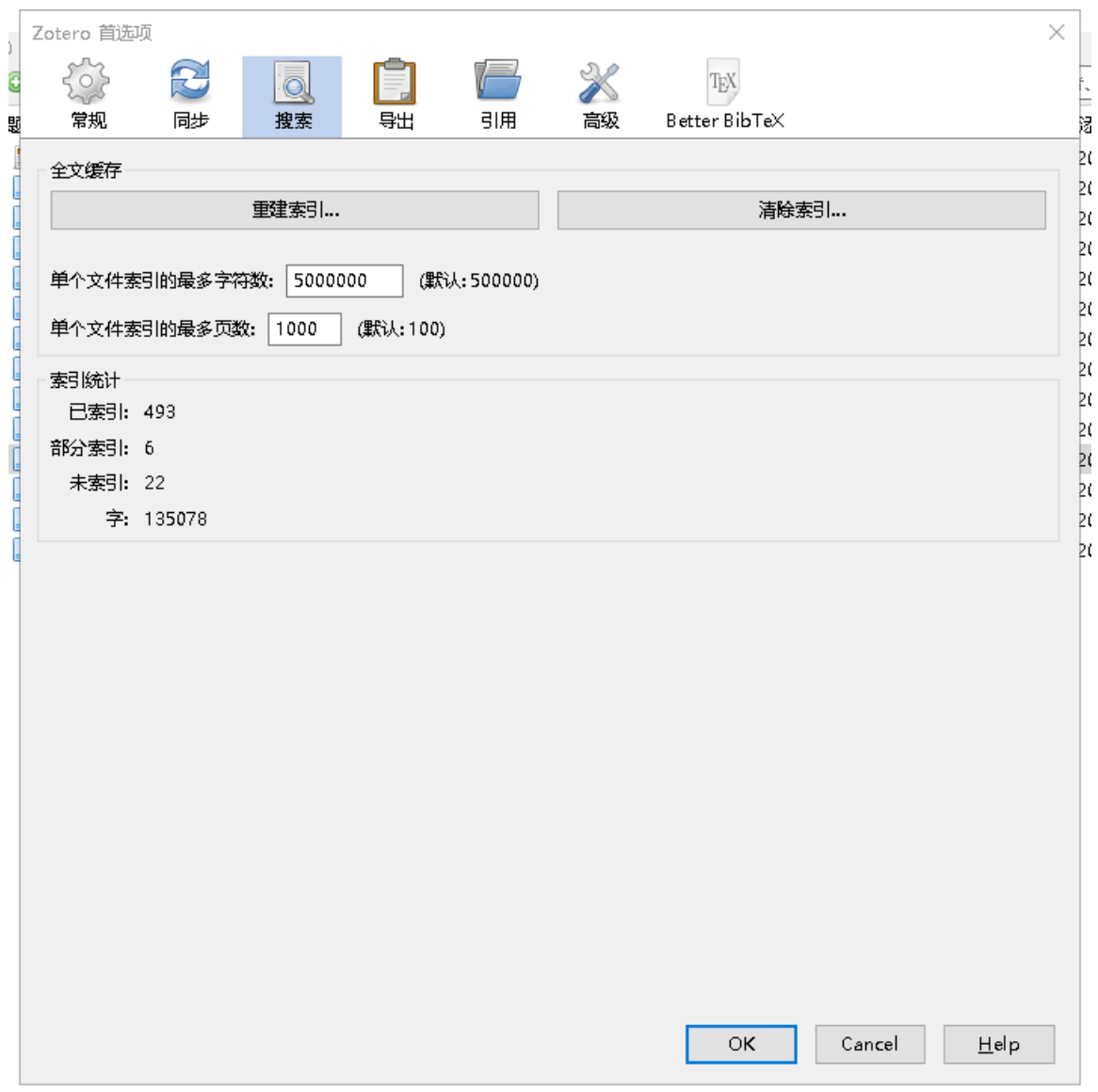

图 3-8 搜索

<span id="page-29-0"></span>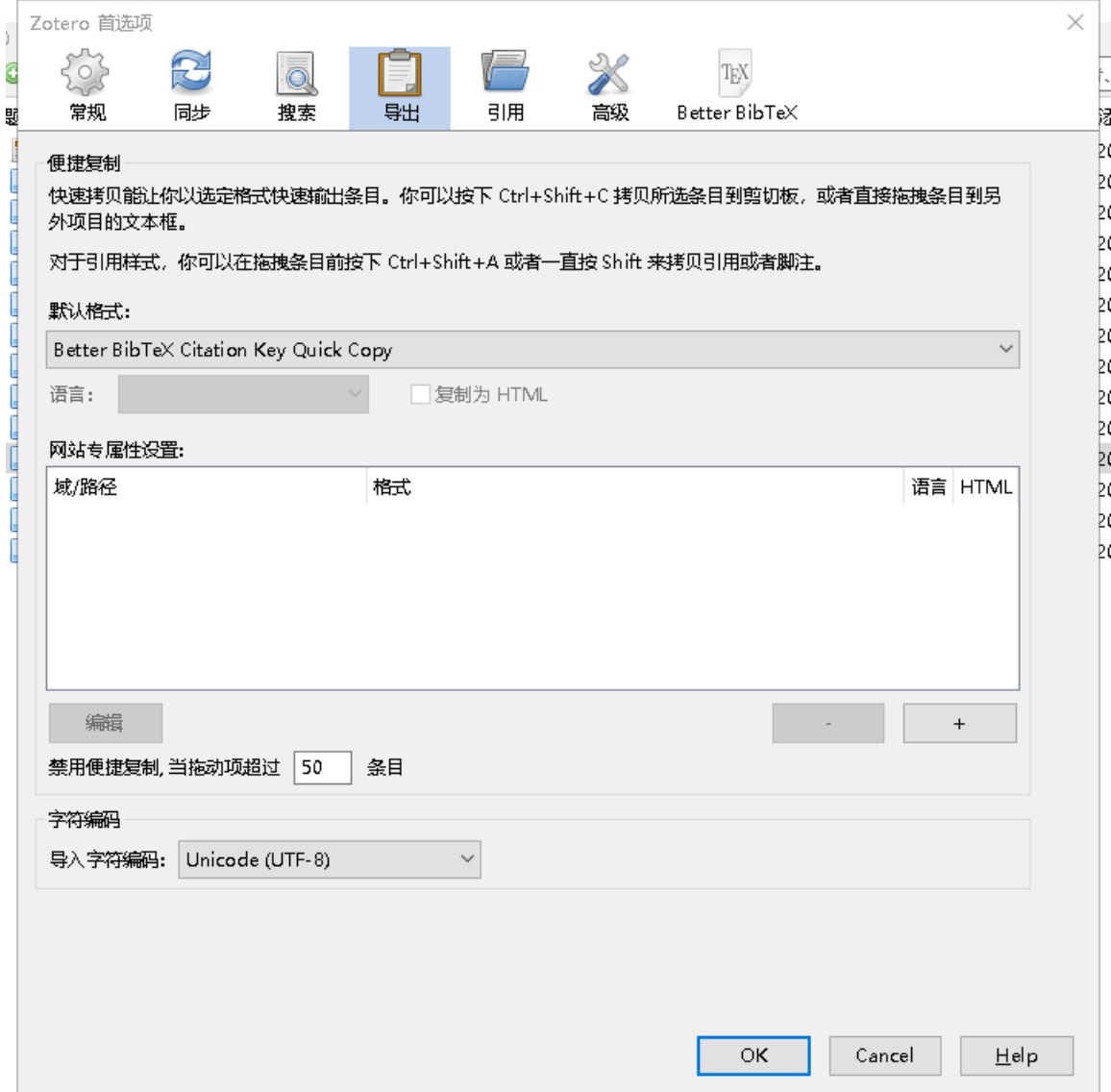

图 3-9 导出

<span id="page-30-0"></span>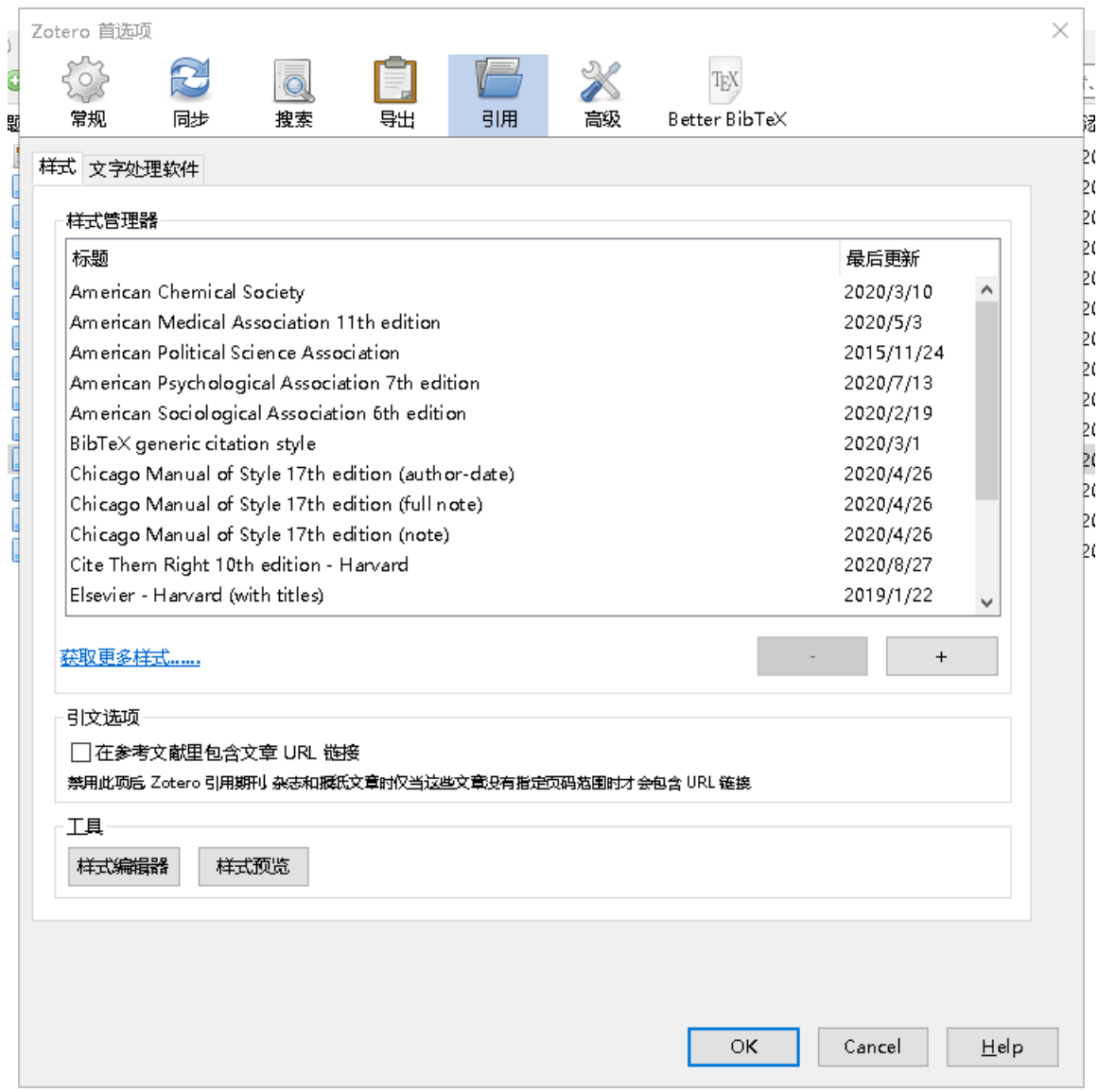

图 3-10 引用

<span id="page-31-0"></span>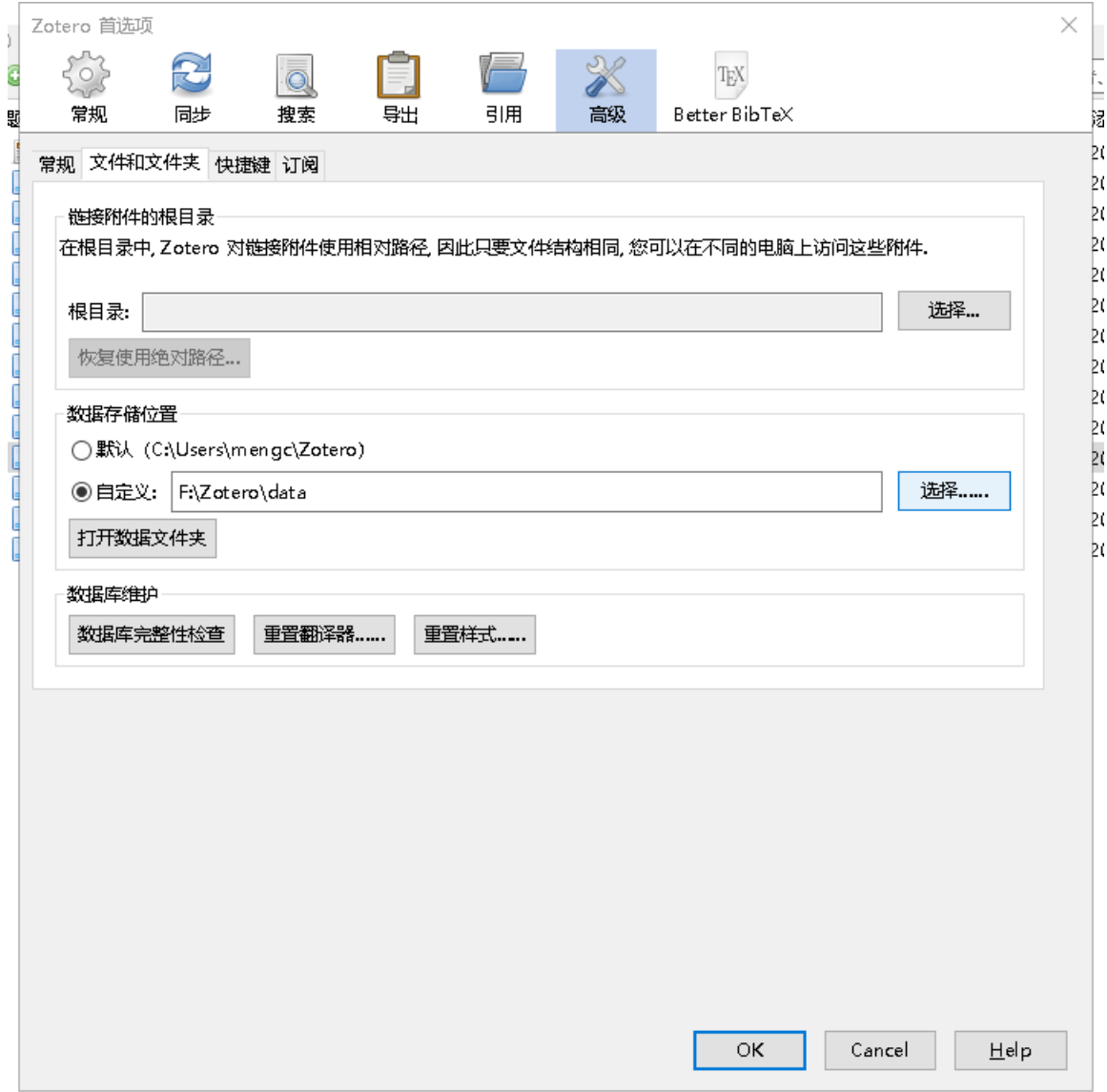

图 3-11 高级 1

<span id="page-32-0"></span>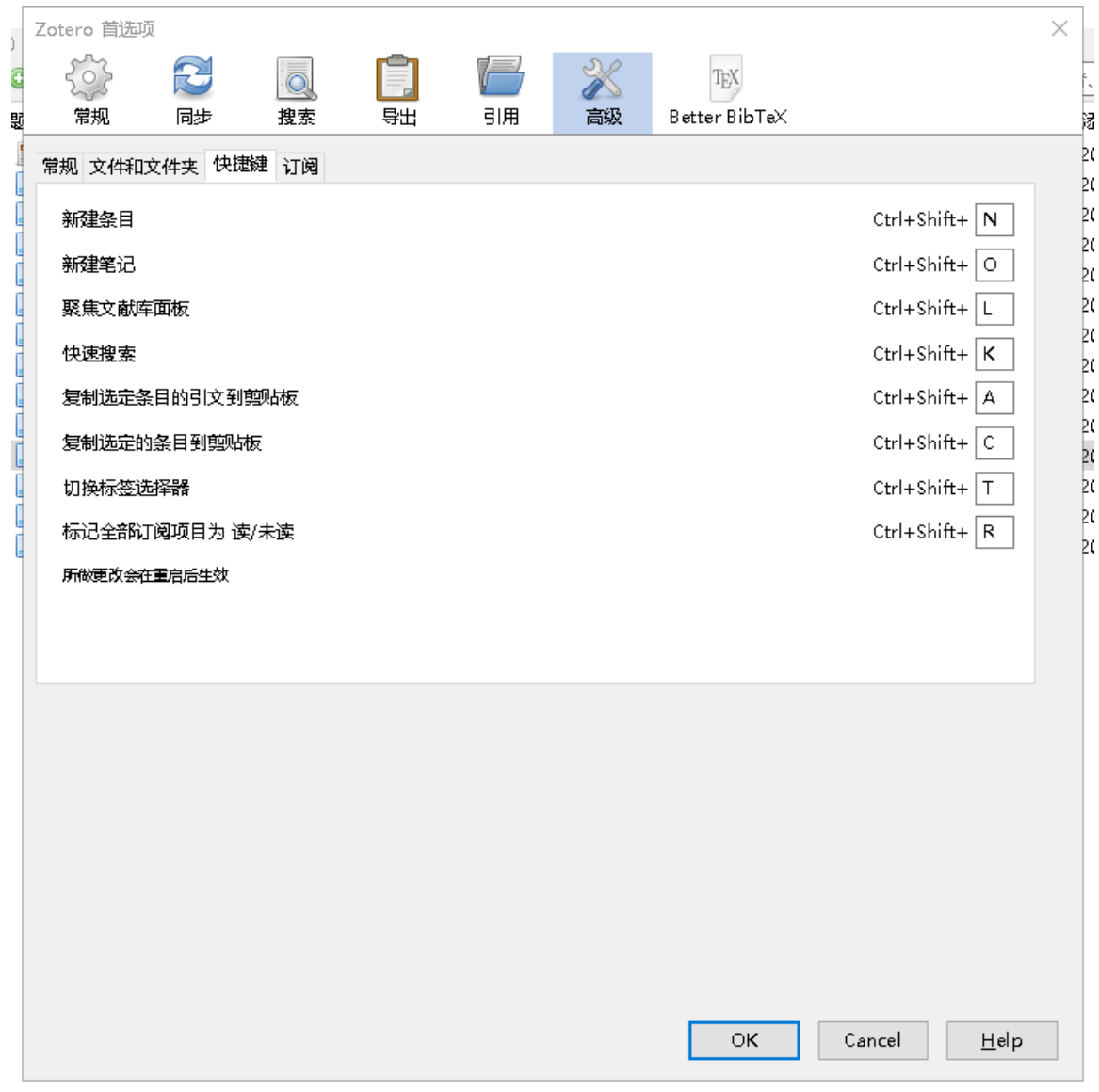

图 3-12 高级 2

<span id="page-33-0"></span>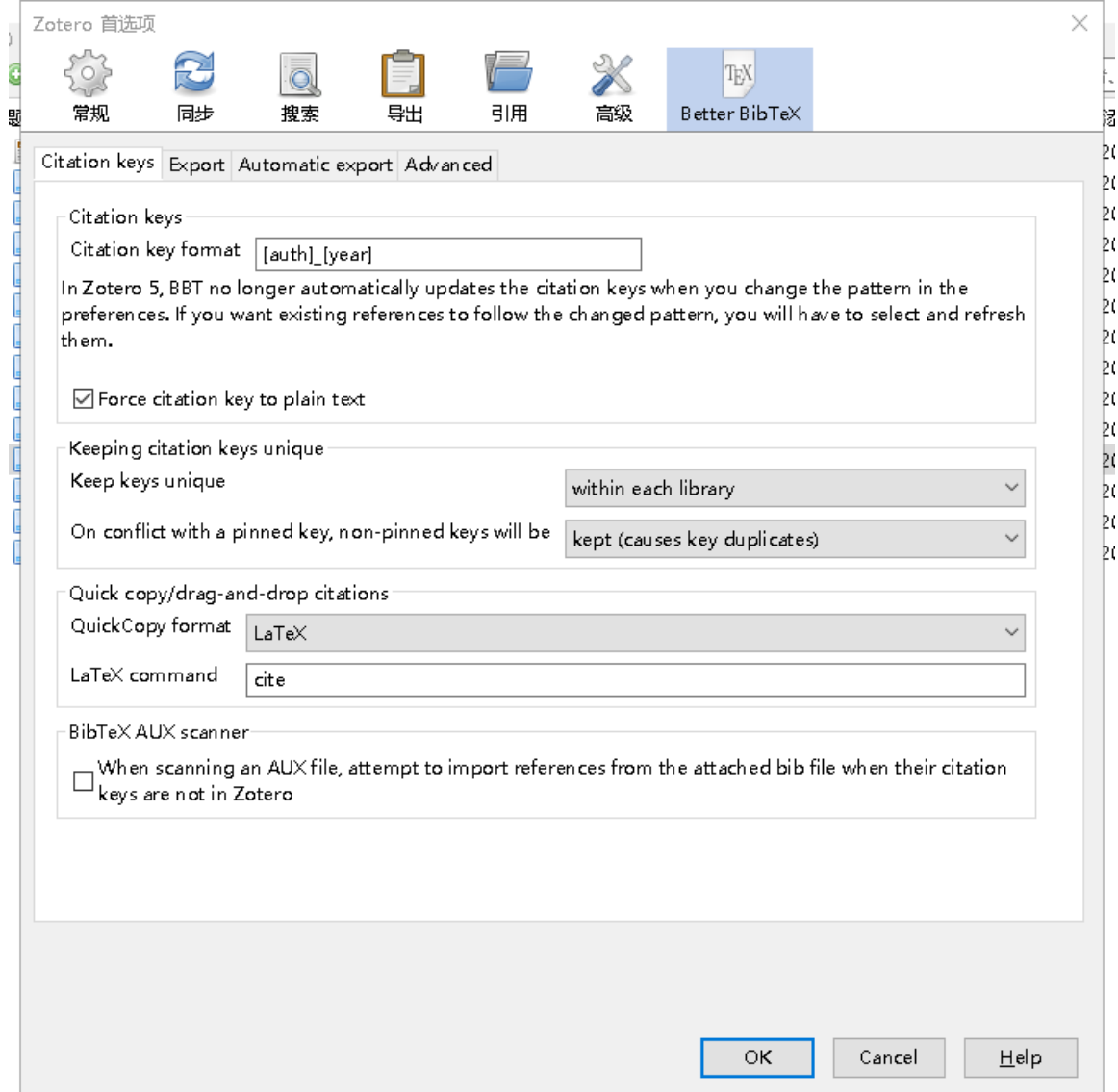

图 3-13 Better BibTeX1

<span id="page-34-0"></span>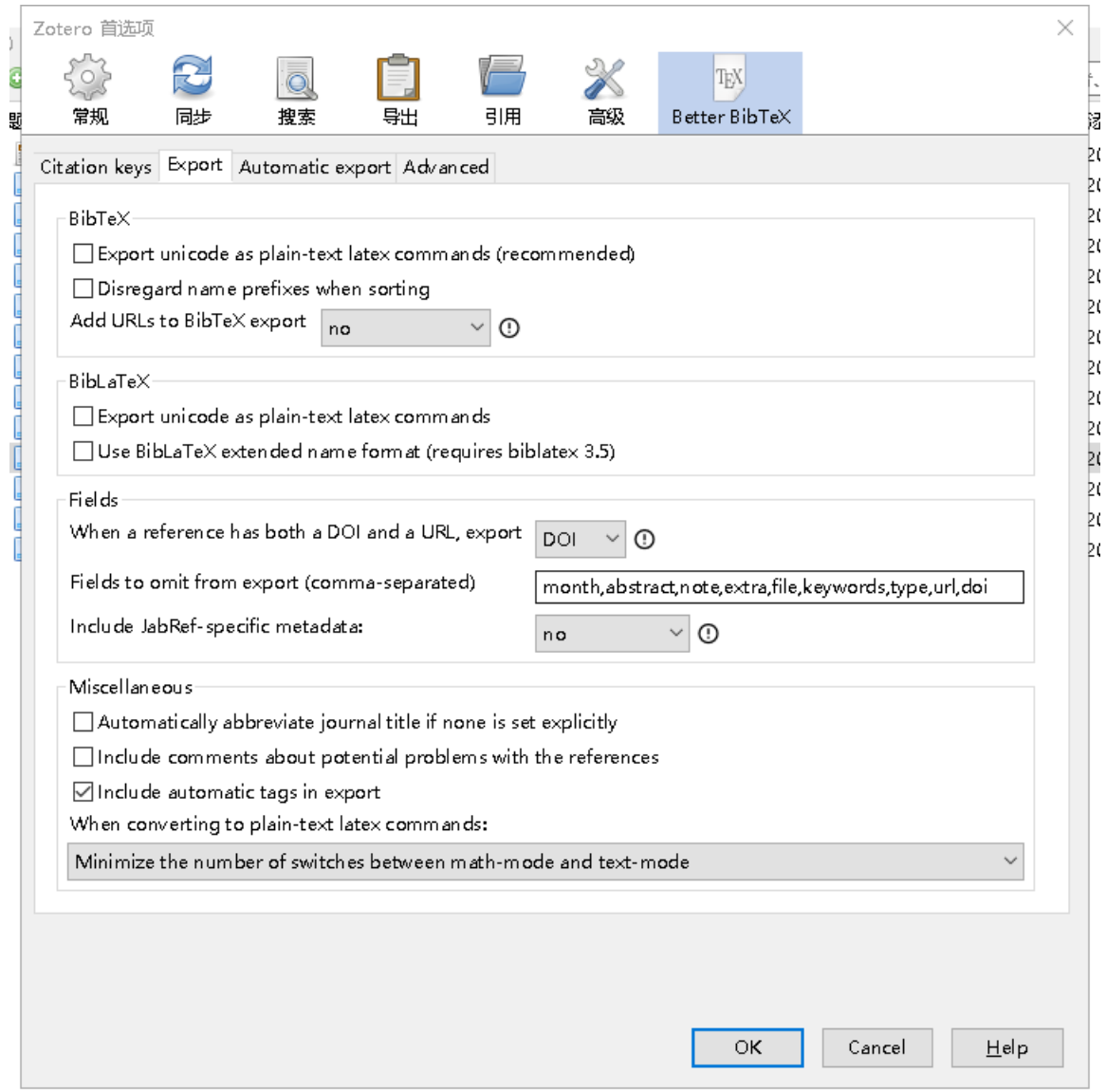

图 3-14 Better BibTeX2

<span id="page-35-0"></span>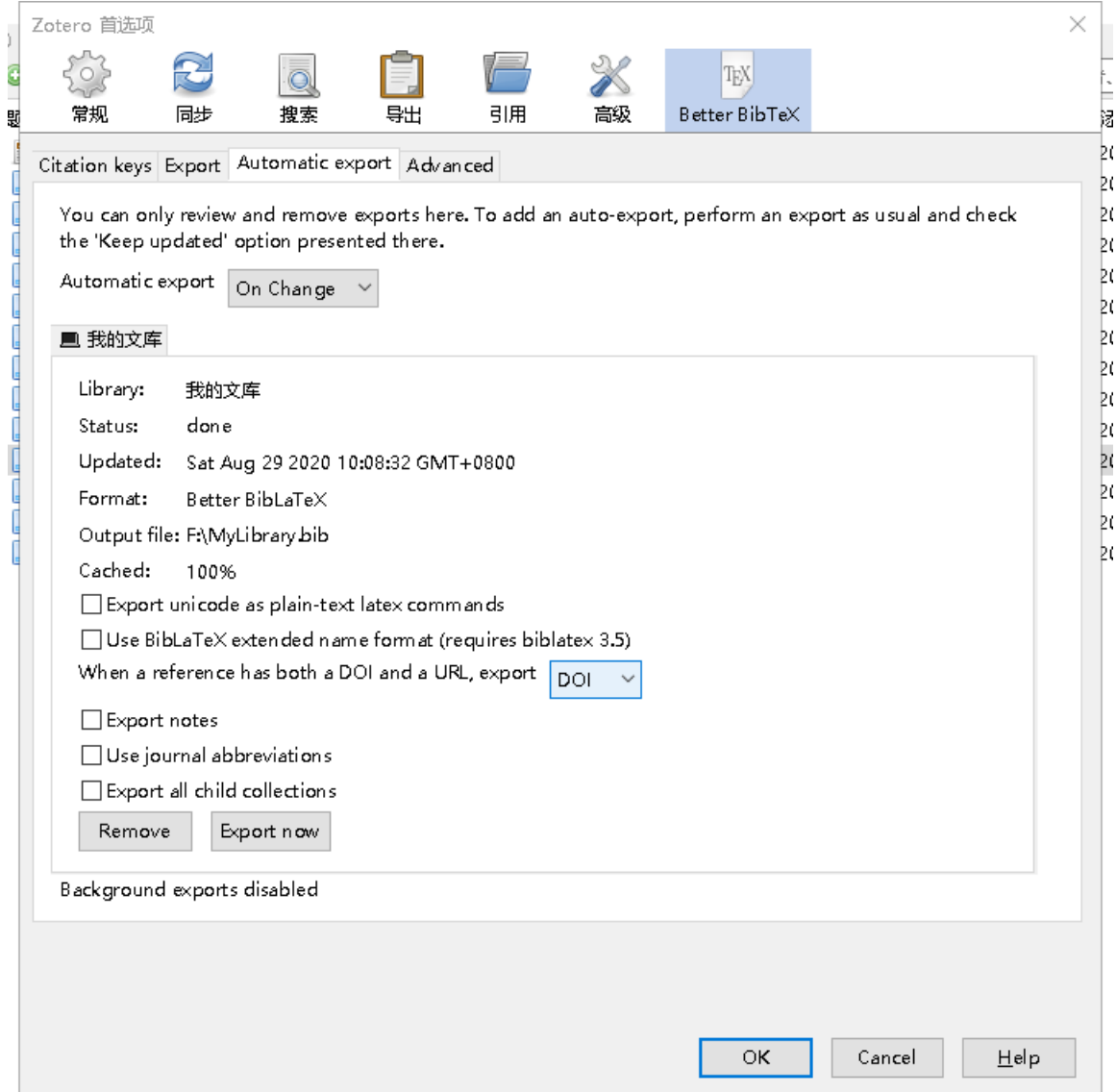

图 3-15 Better BibTeX3

<span id="page-36-0"></span>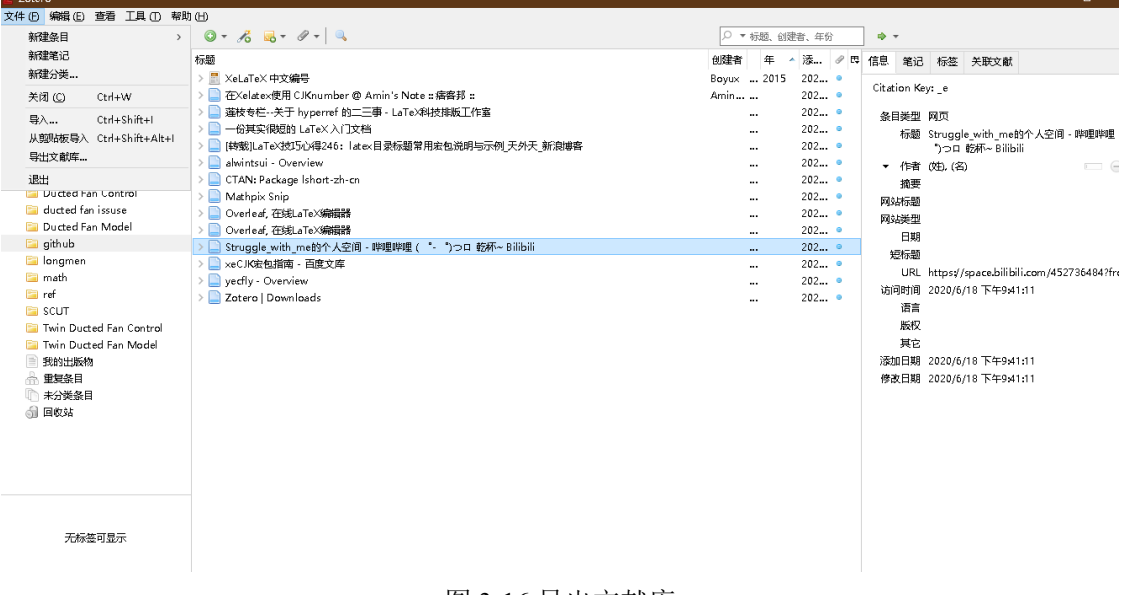

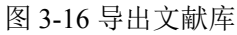

<span id="page-36-1"></span>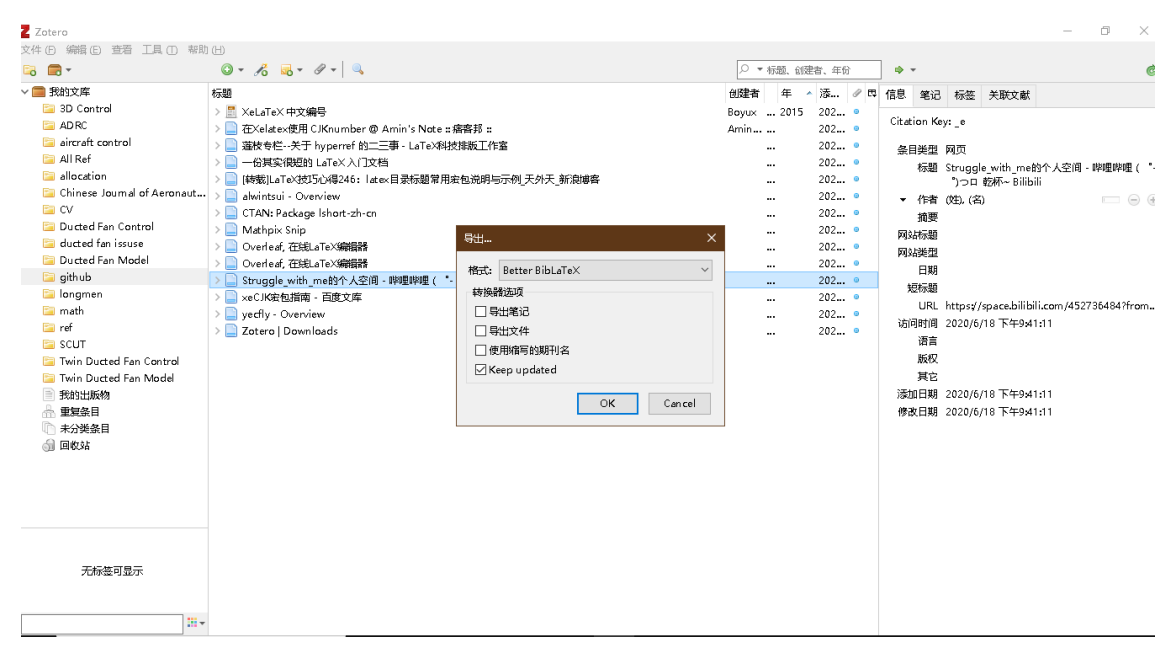

图 3-17 导出格式

<span id="page-37-0"></span>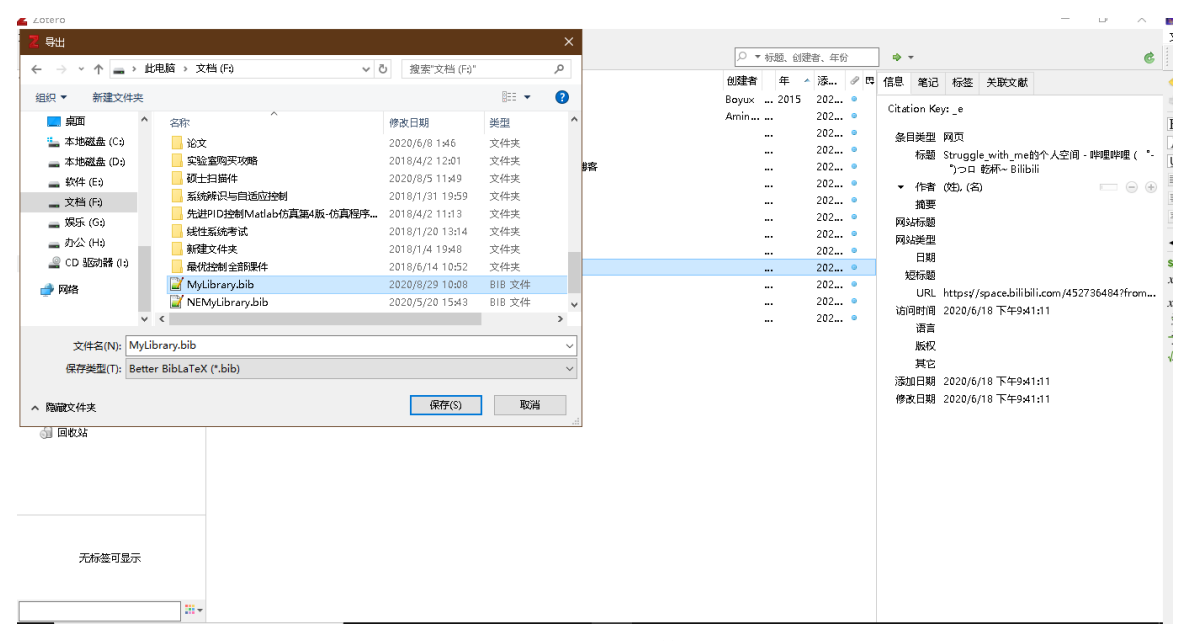

图 3-18 导出文件名

### 第四章 列举环境

<span id="page-38-0"></span>以下资料来自宏包说明和网络,翻译不一定正确:

在 LaTeX 中有三种基本的列举 (列表) 环境, 即 enumerate(编号)、itemize(分条目) 和 description(描述) 环境。调整 latex 的列表环境时,使用 enumitem 宏包可以方便的调 整间距(注意区分包名和环境名)和自定义编号样式。

#### <span id="page-38-1"></span>4.1 调整间距

三种基本环境无论哪一种,间距的调整都是一样的。调整间距的参数命令包括两 类: 垂直间距和水平间距。各种距离的定义如图[4-1](#page-39-0)所示。下图的来源一直找不到, 可 能是旧版本的宏包说明,新版已经删掉了下面的注释了。

现先总结出所推荐的间距设置, 无编号的:

\begin{itemize}[topsep = 0 pt, itemsep= 0 pt, parsep=0pt, partopsep=0pt, leftmargin=36 pt, itemindent=0pt, labelsep=6pt, listparindent=24pt] \item 第一项。内容内容内容内容内容内容内容内容内容内容内容内容内容内容内容内容内容内容 内容内容内容内容内容内容内容内容内容内容内容内容 \item 第二项。内容内容内容内容内容内容内容内容内容内容内容内容内容内容内容内容内容内容 内容内容内容内容内容内容内容内容内容内容内容内容

\end{itemize}

效果:

- 第一项。内容内容内容内容内容内容内容内容内容内容内容内容内容内容内容内 容内容内容内容内容内容内容内容内容内容内容内容内容内容内容
- 第二项。内容内容内容内容内容内容内容内容内容内容内容内容内容内容内容内

容内容内容内容内容内容内容内容内容内容内容内容内容内容内容

有编号的:

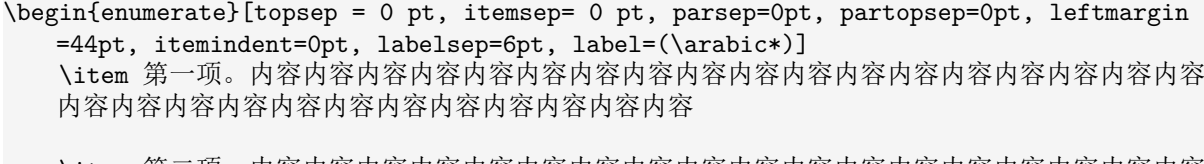

\item 第二项。内容内容内容内容内容内容内容内容内容内容内容内容内容内容内容内容内容内容 内容内容内容内容内容内容内容内容内容内容内容内容

\end{enumerate}

效果:

(1) 第一项。内容内容内容内容内容内容内容内容内容内容内容内容内容内容内容

<span id="page-39-0"></span>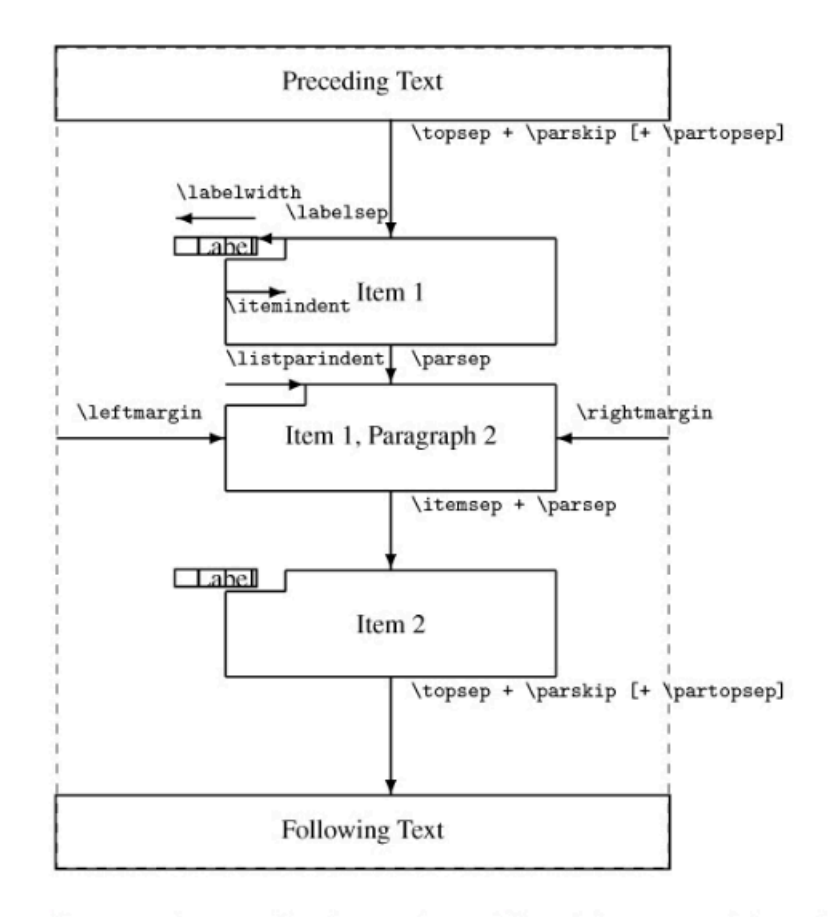

- \topsep rubber space between first item and preceding paragraph.
- \partopsep extra rubber space added to \topsep when environment starts a new paragraph.
- \itemsep rubber space between successive items.
- \parsep rubber space between paragraphs within an item.
- \leftmargin space between left margin of enclosing environment (or of page if top-level list) and left margin of this list. Must be non-negative. Its value depends on the list level.
- \rightmargin similar to \leftmargin but for the right margin. Its value is usually Opt.
- \listparindent extra indentation at beginning of every paragraph of a list except the one started by \item. Can be negative, but is usually Opt.
- \itemindent extra indentation added to the horizontal indentation of the text part of the first line of an item. The starting position of the label is calculated with respect to this reference point by subtracting the values of \labelsep and \labelwidth. Its value is usually Opt.
- \labelwidth the nominal width of the box containing the label. If the natural width of the label is ≤\labelwidth, then by default the label is typeset flush right inside a box of width \labelwidth. Otherwise, a box of the natural width is employed, which causes an indentation of the text on that line. It is possible to modify the way the label is typeset by providing a definition for the \makelabel command.
- \labelsep the space between the end of the label box and the text of the first item. Its default value is 0.5 em.

图 4-1 enumitem 包对各种间距的定义

内容内容内容内容内容内容内容内容内容内容内容内容内容内容内容

(2) 第二项。内容内容内容内容内容内容内容内容内容内容内容内容内容内容内容

#### 内容内容内容内容内容内容内容内容内容内容内容内容内容内容内容

下面两节分别讨论参数设置规则。

#### <span id="page-40-0"></span>4.1.1 垂直间距

摘抄宏包说明:

- topsep 控制列表环境与上文之间的距离。第一项和前一段之间的空间。
- itemsep 条目之间的距离
- parsep 条目里面段落之间的距离
- partopsep 条目与下面段落的距离。当环境开始一个新段落时, 额外的空间被添加 到 \topsep。

论文中希望上述距离都为 0pt, 如:

```
\begin{itemize}[topsep = 0 pt, itemsep= 0 pt, parsep=0pt, partopsep=0pt]
    \item 第一项。
   \item 第二项
   \item 第三项。
\end{itemize}
```
效果为:

- 第一项。
- 第二项
- 第三项。

#### <span id="page-40-1"></span>4.1.2 水平间距

水平间距调整比较复杂,对照宏包说明给出的图,下面内容参考了宏包原文和网络 资料:

- 为页面的左边距)和该列表的左边距之间的空间。必须是非负数。它的值取决于 表,则为页面的左边距)和该列表的左边距之间的空间。必须是非负数。它的值 取决于列表级别。
- rightmargin 列表环境右边的空白长度。类似于 \leftmargin 但用于右边距。它的值 通常是 0pt。
- labelsep 标号与列表第一项文本左侧的距离。标签框的末尾和第一项的文本之间 的空间。它的默认值为 0.5 em。
- itemindent 条目的缩进距离。添加到项目第一行文本部分的水平缩进的额外缩进。 通过减去 labelsep 和 labelwidth 的值,相对于该参考点计算标签的起始位置。它 的值通常是 0pt。注:理解这个变量时,查看图[4-1](#page-39-0)的顺序应该按照箭头从左到右, 先 leftmargin 再 itemindent, 然后再 labelsep, 最后 labelwidth。即箭头的起始点是

基准点。若 itemindent=0pt, 则 leftmargin-labelsep-编号长度的结果就是编号起始 位置。

- labelwidth 包含标签的框的标称宽度。如果标签的自然宽度为<labelwidth, 则默 认情况下,标签在宽度为 (labelwidth) 的框内右对齐排版。否则,使用自然宽度 的框,这会导致该行上的文本缩进。可以通过为 \makelabel 命令提供定义来修改 标签的排版方式。
- listparindent 条目下面段落的缩进距离。除了以 litem 开头的段落之外, 列表的每 个段落的开头都有额外的缩进。可以为负数,但通常为 0pt。

无编号的水平间距,给出两张方案

第一种:

- 第一项。内容内容内容内容内容内容内容内容内容内容内容内容内容内容内容内 容内容内容内容内容内容内容内容内容内容内容内容内容内容内容
- 第二项。内容内容内容内容内容内容内容内容内容内容内容内容内容内容内容内 容内容内容内容内容内容内容内容内容内容内容内容内容内容内容

第二种:

• 第一项。内容内容内容内容内容内容内容内容内容内容内容内容内容内容内容内 容内容内容内容内容内容内容内容内容内容内容内容内容内容内容

• 第二项。内容内容内容内容内容内容内容内容内容内容内容内容内容内容内容内 容内容内容内容内容内容内容内容内容内容内容内容内容内容内容

推荐第一种。

有编号的水平间距,下面给出三种方案: 注: labelsep 是某一项文字和编号框的距 离,一般就设为一个空格 6pt,要使编号左侧缩进两格, itemindent-labelsep 要等于编号 长度。注意编号是右对齐,向左扩展的。

第一种方案是整体右移两格,文字距离编号一个空格,然后第二行文字和第一行对 齐:

- (1) 第一项。内容内容内容内容内容内容内容内容内容内容内容内容内容内容内容 内容内容内容内容内容内容内容内容内容内容内容内容内容内容内容
- (2) 第二项。内容内容内容内容内容内容内容内容内容内容内容内容内容内容内容 内容内容内容内容内容内容内容内容内容内容内容内容内容内容内容

第二种方案是和论文撰写规范的格式一样,注意不是论文撰写规范规定的格式,规

范里没有规定这些格式。如:

(1) 第一项。内容内容内容内容内容内容内容内容内容内容内容内容内容内容内容 内容内容内容内容内容内容内容内容内容内容内容内容内容内容内容

(2) 第二项。内容内容内容内容内容内容内容内容内容内容内容内容内容内容内容 内容内容内容内容内容内容内容内容内容内容内容内容内容内容内容

第三种方案是整体右移两格,文字距离编号一个空格,第二行文字不再右移:

(1) 第一项。内容内容内容内容内容内容内容内容内容内容内容内容内容内容内容 内容内容内容内容内容内容内容内容内容内容内容内容内容内容内容

(2) 第二项。内容内容内容内容内容内容内容内容内容内容内容内容内容内容内容 内容内容内容内容内容内容内容内容内容内容内容内容内容内容内容 推荐第一种。

#### <span id="page-42-0"></span>4.2 enumerate 标签样式

除上述小括号数字的编号方法外,还有斜体字母等。在使用 enumerate 的时候,label 的问题就是使用计数的字符,是阿拉伯数字、罗马、中文、还是希腊字符的问题。

#### <span id="page-42-1"></span>4.2.1 小括号阿拉伯数字

- 1) 第一项。
- 2) 第二项
- 3) 第三项。
- <span id="page-42-2"></span>4.2.2 斜体字母
	- *a*. 第一项。
	- *b*. 第二项
	- *c*. 第三项。

#### <span id="page-42-3"></span>4.2.3 大写罗马字母

- (I) 第一项。
- (II) 第二项
- (III) 第三项。

## 结 论

<span id="page-43-0"></span>本文主要是展示如何使用修改"祖传模板"得到的新模板,在使用时直接替换成自 己的论文内容即可。

本模板难免有不足之处,主要是我本人的论文涉及的格式有限,有些地方没探索到 自然就没去设置。比如附录,附录的图文并茂等等,我本人是没有研究的,这里仅仅做 了一些初步的工作,不过对很多同学来说本模板是够用的。希望有能帮助到华工的同学 们,有不足之处请多多理解,可以通过邮件联系我,我会尽量回复。

## 参考文献

- <span id="page-44-2"></span><span id="page-44-1"></span><span id="page-44-0"></span>[1] Alwintsui - Overview[EB/OL]. GitHub. [https://github.com/alwintsui.](https://github.com/alwintsui)
- <span id="page-44-3"></span>[2] Yecfly - Overview[EB/OL]. GitHub. [https://github.com/yecfly.](https://github.com/yecfly)
- <span id="page-44-4"></span>[3] CTAN: Package Lshort-Zh-Cn[EB/OL]. [https://ctan.org/pkg/lshort-zh-cn.](https://ctan.org/pkg/lshort-zh-cn)
- [4] 一份其实很短的 LaTeX 入门文档[EB/OL]. 始终. [https://liam.page/2014/09/08/latex-i](https://liam.page/2014/09/08/latex-introduction/index.html) [ntroduction/index.html.](https://liam.page/2014/09/08/latex-introduction/index.html)
- <span id="page-44-6"></span><span id="page-44-5"></span>[5] Zotero | Downloads[EB/OL]. <https://www.zotero.org/download/>.
- [6] Struggle with me 的个人空间 哔哩哔哩 ( ゜- ゜) つロ乾杯 ~ Bilibili[EB/OL]. [https://space.bilibili.com/452736484?from=search&seid=12208069428001748893.](https://space.bilibili.com/452736484?from=search&seid=12208069428001748893)
- <span id="page-44-8"></span><span id="page-44-7"></span>[7] Mathpix Snip[EB/OL]. [https://mathpix.com/.](https://mathpix.com/)
- [8] 莲枝专栏–关于 Hyperref 的二三事 LaTeX 科技排版工作室[EB/OL]. [https://www.la](https://www.latexstudio.net/archives/4800.html) [texstudio.net/archives/4800.html](https://www.latexstudio.net/archives/4800.html).
- <span id="page-44-9"></span>[9] Renduchintala A, Jahan F, Khanna R, et al. A Comprehensive Micro Unmanned Aerial Vehicle (UAV/Drone) Forensic Framework[J]. Digital Investigation, 30: 52-72.
- <span id="page-44-10"></span>[10] Milz D. Design and Evaluation of a Unified Control Framework for Electric Vertical Take-off and Landing Vehicles[D]. Technical University of Munich, 2020.

### 附 录 1

<span id="page-45-0"></span>在论文撰写规范中,下面两段话让人费解:

- 1. 对需要收录于学位论文中但又不适合书写于正文中的附加数据、方案、资料、详 细公式推导、计算机程序、统计表、注释等有特色的内容,可做为附录排写,序 号采用"附录 1"、"附录 2"等。
- 2. 公式序号按章编排,如第一章第一个公式序号为"(1-1)",附录 2 中的第一个公式 为"(2-1)"等。

论文撰写规范要求的附录和通常书籍上使用附录 A、附录 B 等编号的不一样,容易 和正文混淆。特殊的要求和代码的耦合,使我不得不使用比较笨的方法来设计附录部分 的模板。

#### 1.1 测试一级标题 section

#### 1.1.1 测试二级标题 subsection

#### 1.1.1.1 测试三级标题 subsubsection

测试测试测试测试测试测试测试测试测试测试测试测试测试测试测试测试测试测 **试测试测试测试测试测试测试测试测试测试测试测试**测试 测试测试测试测试测试测试测试测试测试测试测试测试测 试测试测试测试测试测试测试测试测试测试测试测试测试 测试测试测试测试测试测试测试测试测试测试测试测试测 试测试测试测试测试测试测试测试测试测试测试测试测试测试测试测试测试测试测试 测试测试测试测试测试测试测试测试测试测试测试测试测试测试测试测试测试测试测 试测试测试测试测试测试测试测试测试测试测试测试测试测试测试测试测试测试测试 测试测试测试测试测试测试

$$
\begin{cases}\n\dot{v}_1(t) = v_2(t) \\
\dot{v}_2(t) = R^2 \left( -\zeta_1 \left[ v_1(t) - v_c(t) \right]^\alpha - \zeta_2 \left[ \frac{v_2(t)}{R} \right]^\beta \right)\n\end{cases} (1-1)
$$

$$
\begin{cases}\n\dot{v}_1(t) = v_2(t) \\
\dot{v}_2(t) = R^2 \left( -\zeta_1 \left[ v_1(t) - v_c(t) \right]^\alpha - \zeta_2 \left[ \frac{v_2(t)}{R} \right]^\beta \right)\n\end{cases} \tag{1-2}
$$

<span id="page-46-2"></span>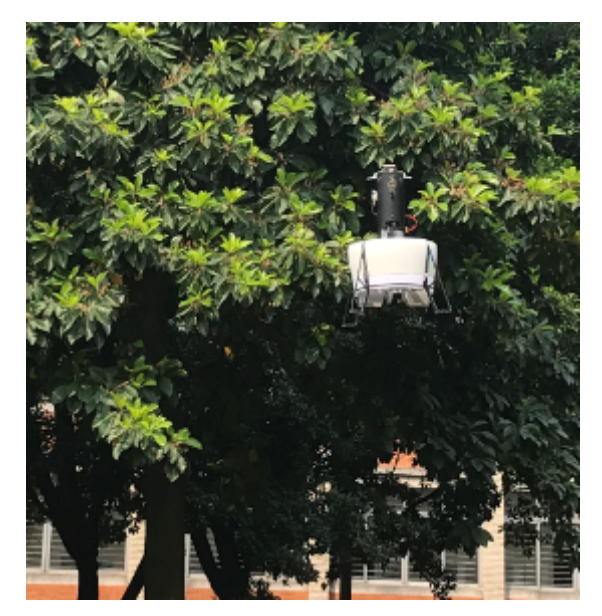

图 1-1 测试测试测试

<span id="page-46-3"></span>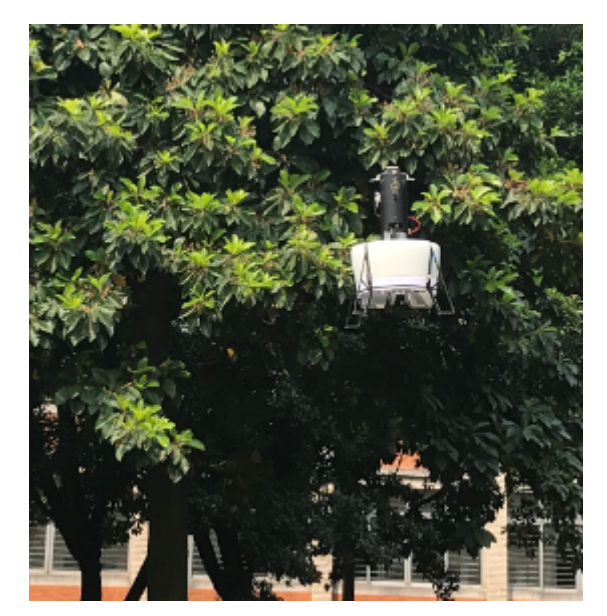

图 1-2 测试测试测试

### <span id="page-46-0"></span>1.2 测试测试测试

#### <span id="page-46-1"></span>1.2.1 测试测试测试

测试测试测试测试测试测试测试测试测试测试测试测试测试测试测试测试测试测 试测试测试测试测试测试测试测试测试测试测试测试测试 测试测试测试测试测试测试测试测试测试测试测试测试测 试测试测试测试测试测试测试测试测试测试测试测试测试

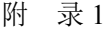

<span id="page-47-0"></span>

| 参数符号               |       | 数值                       | 参数符号               | 数值                       |       | 参数符号                 | 数值                       |
|--------------------|-------|--------------------------|--------------------|--------------------------|-------|----------------------|--------------------------|
| $A_x, A_y, A_z$    |       | $0.04082 \,\mathrm{m}^2$ | $\rho$             | $1.225\,\mathrm{kg/m^3}$ |       | $I_b$                | 0.000029                 |
| $k_{\varpi}$       |       | $1.13342 \times 10^{-6}$ | $d_{\varpi}$       | $1.13342 \times 10^{-7}$ |       | $k_{\delta}$         | 0.01495                  |
| $C_{D,x}, C_{D,y}$ |       | 0.43213                  | $C_{D,z}$          | 0.13421                  |       | $q_a$                | 1.49                     |
| $l_a$              |       | $-0.1121 \,\mathrm{m}$   | $d_{ds}$           | 0.01495                  |       | $d_{af}$             | 0.01495                  |
| $\boldsymbol{R}$   |       | $0.11 \,\mathrm{m}$      | $\boldsymbol{b}$   | $\overline{2}$           |       | $\overline{S}$       | $0.04082 \,\mathrm{m}^2$ |
| $C_{l_\alpha}$     |       | $2.212$ /rad             | $C_{l,\text{max}}$ | 1.05                     |       | $C_{l,\min}$         | $-1.05$                  |
| l <sub>2</sub>     |       | $0.06647 \,\mathrm{m}$   | $l_1$              | $0.17078 \,\mathrm{m}$   |       | $\boldsymbol{m}$     | $1.53$ kg                |
| $C_{d,o}$          |       | 0.9                      | $C_{d,q}$          | 0.9                      |       | $\mathcal{C}_{duct}$ | 0.78497                  |
| $I_x$              |       | 0.02548                  | $I_y$              | 0.02550                  |       | $I_z$                | 0.00562                  |
| 表 1-2 测试测试测试       |       |                          |                    |                          |       |                      |                          |
|                    | 参数符号  | 数值                       | 参数符号               | 数值                       | 参数符号  |                      | 数值                       |
|                    | $I_x$ | 054593                   | $I_y$              | 0.017045                 | $I_z$ |                      | 0.049226                 |
|                    | $l_1$ | $0.0808\,\mathrm{m}$     | l <sub>2</sub>     | $0.175\,\mathrm{m}$      | $l_3$ |                      | $0.06647 \,\mathrm{m}$   |
|                    | $l_4$ | $0.2415 \,\mathrm{m}$    | $l_5$              | $0.1085\,\mathrm{m}$     | m     |                      | $3.7$ kg                 |

表 1-1 测试测试测试

<span id="page-47-1"></span>测试测试测试测试测试测试测试测试测试测试测试测试测试测试测试测试测试测试测 试测试测试测试测试测试

### 附 录 2

<span id="page-48-0"></span>在论文撰写规范中,下面两段话让人费解:

- 1. 对需要收录于学位论文中但又不适合书写于正文中的附加数据、方案、资料、详 细公式推导、计算机程序、统计表、注释等有特色的内容,可做为附录排写,序 号采用"附录 1"、"附录 2"等。
- 2. 公式序号按章编排,如第一章第一个公式序号为"(1-1)",附录 2 中的第一个公式 为"(2-1)"等。

论文撰写规范要求的附录和通常书籍上使用附录 A、附录 B 等编号的不一样,上述 要求最终的效果是这些编号容易和正文的混淆。特殊的要求和代码的耦合,使我不得不 使用比较笨的方法来设计附录部分的模板。

#### 2.1 测试测试测试

#### <span id="page-48-1"></span>2.1.1 测试测试测试

测试测试测试测试测试测试测试测试测试测试测试测试

$$
\begin{cases}\n\dot{v}_1(t) = v_2(t) \\
\dot{v}_2(t) = R^2 \left( -\zeta_1 \left[ v_1(t) - v_c(t) \right]^\alpha - \zeta_2 \left[ \frac{v_2(t)}{R} \right]^\beta \right)\n\end{cases} (2-1)
$$

$$
\begin{cases}\n\dot{v}_1(t) = v_2(t) \\
\dot{v}_2(t) = R^2 \left( -\zeta_1 \left[ v_1(t) - v_c(t) \right]^\alpha - \zeta_2 \left[ \frac{v_2(t)}{R} \right]^\beta \right)\n\end{cases} (2-2)
$$

<span id="page-49-0"></span>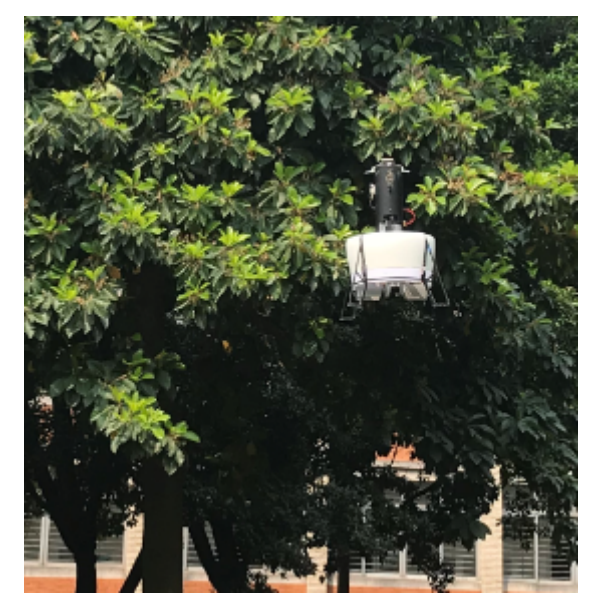

图 2-1 测试测试测试

<span id="page-49-1"></span>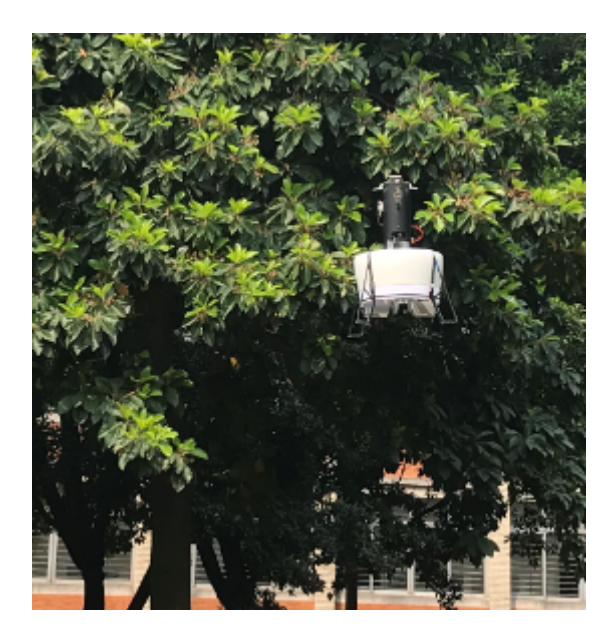

图 2-2 测试测试测试

<span id="page-50-0"></span>

| 参数符号               | 数值                       | 参数符号                | 数值                        | 参数符号         | 数值                       |
|--------------------|--------------------------|---------------------|---------------------------|--------------|--------------------------|
| $A_x, A_y, A_z$    | $0.04082 \,\mathrm{m}^2$ | $\rho$              | $1.225 \,\mathrm{kg/m^3}$ | $I_b$        | 0.000029                 |
| $k_{\varpi}$       | $1.13342 \times 10^{-6}$ | $d_{\varpi}$        | $1.13342 \times 10^{-7}$  | $k_{\delta}$ | 0.01495                  |
| $C_{D,x}, C_{D,y}$ | 0.43213                  | $C_{D,z}$           | 0.13421                   | $q_a$        | 1.49                     |
| $l_a$              | $-0.1121 \,\mathrm{m}$   | $d_{ds}$            | 0.01495                   | $d_{af}$     | 0.01495                  |
| R                  | $0.11 \,\mathrm{m}$      | $\boldsymbol{b}$    | $\overline{2}$            | S            | $0.04082 \,\mathrm{m}^2$ |
| $C_{l_{\alpha}}$   | $2.212$ /rad             | $C_{l, \text{max}}$ | 1.05                      | $C_{l,\min}$ | $-1.05$                  |
| l <sub>2</sub>     | $0.06647 \,\mathrm{m}$   | l <sub>1</sub>      | $0.17078 \,\mathrm{m}$    | m            | $1.53$ kg                |
| $C_{d,o}$          | 0.9                      | $C_{d,g}$           | 0.9                       | $C_{duct}$   | 0.78497                  |
| $I_x$              | 0.02548                  | $I_y$               | 0.02550                   | $I_z$        | 0.00562                  |

表 2-1 测试测试测试

表 2-2 测试测试测试

<span id="page-50-1"></span>

| 参数符号           | 数值                    | 参数符号    | 数值                    | 参数符号         | 数值                     |
|----------------|-----------------------|---------|-----------------------|--------------|------------------------|
| $\perp_r$      | 054593                | $I_y$   | 0.017045              | $I_{\alpha}$ | 0.049226               |
| l <sub>1</sub> | $0.0808 \,\mathrm{m}$ | $l_2$   | $0.175 \,\mathrm{m}$  | $l_3$        | $0.06647 \,\mathrm{m}$ |
| $l_4$          | $0.2415 \,\mathrm{m}$ | $l_{5}$ | $0.1085 \,\mathrm{m}$ | m            | $3.7$ kg               |

## 攻读博士/硕士学位期间取得的研究成果

<span id="page-51-0"></span>一、已发表(包括已接受待发表)的论文,以及已投稿、或已成文打算投稿、或拟成文投稿的 论文情况(只填写与学位论文内容相关的部分):

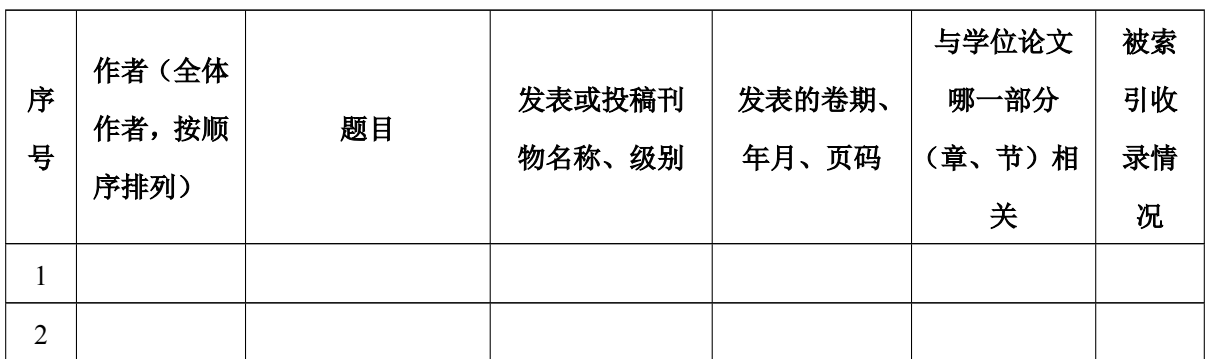

注:在"发表的卷期、年月、页码"栏:

1. 如果论文已发表,请填写发表的卷期、年月、页码;

2. 如果论文已被接受,填写将要发表的卷期、年月;

3. 以上都不是,请据实填写"已投稿","拟投稿"。

不够请另加页。

二、与学位内容相关的其它成果(包括专利、著作、获奖项目等)

### 致 谢

<span id="page-52-0"></span>这次你离开了没有像以前那样说再见, 再见也他妈的只是再见 我们之间从来没有想象的那么接近, 只是两棵树的距离 你是否还记得山阴路我八楼的房间, 房间里唱歌的日日夜夜

那么热的夏天你看着外面, 看着你在消逝的容颜 我多么想念你走在我身边的样子, 想起来我的爱就不能停止

南京的雨不停地下不停地下, 就像你沉默的委屈 一转眼, 我们的城市又到了夏天, 对面走来的人都眯着眼 人们不敢说话不敢停下脚步, 因为心动常常带来危险 我多么想念你走在我身边的样子, 想起来我的爱就不能停止 南京的雨不停地下不停地下, 有些人却注定要相遇 你是一片光荣的叶子,落在我卑贱的心 像往常一样我为自己生气并且歌唱 那么乏力, 爱也吹不动的叶子

> 作者姓名 2020 年 7 月 10 日 于华南理工大学